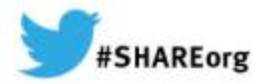

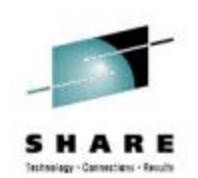

## **(E)JES Update**

Ed Jaffe Phoenix Software International

11 March 2014 Session Number 15382

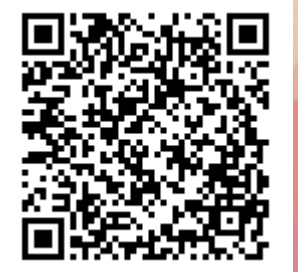

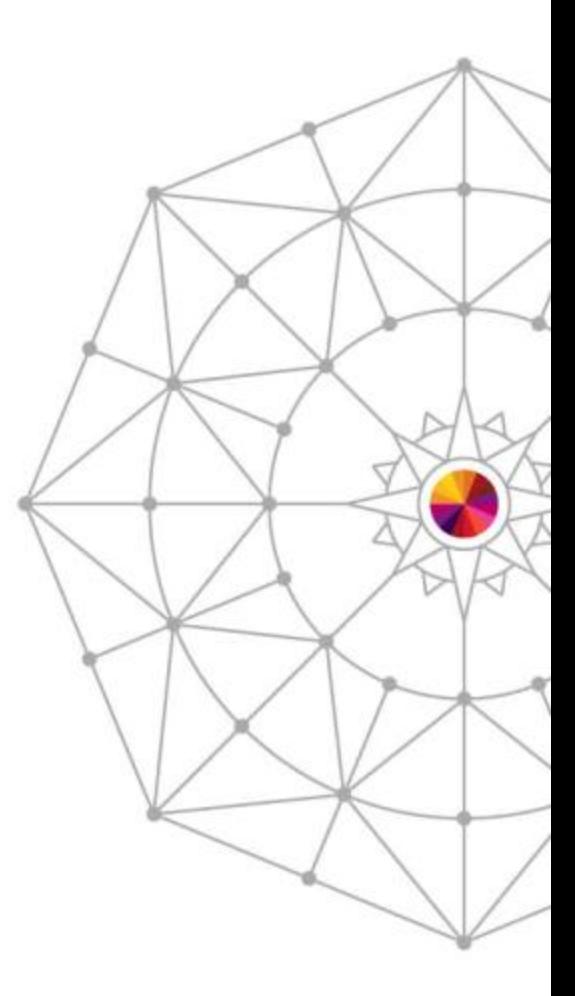

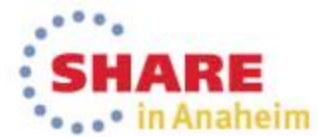

#### **New Release Support Policy Better Aligns with z/OS Release Strategy**

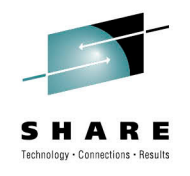

- Prior to April 2014:
	- Release stabilized 3-6 months after becoming N-2
	- Diagnostic technical support (i.e., dump analysis) ends two years after Release Stabilization.
- Regular, annual releases meant these events occurred 2 ½ and 4 ½ years after GA respectively.
- Beginning April 2014:
	- Release stabilized three years after GA.
	- Diagnostic technical support (i.e. dump analysis) end four years after GA.

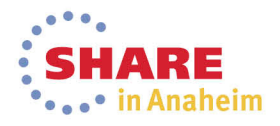

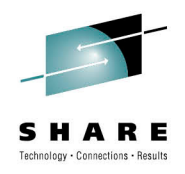

Anaheim

#### **Compatibility Matrix**

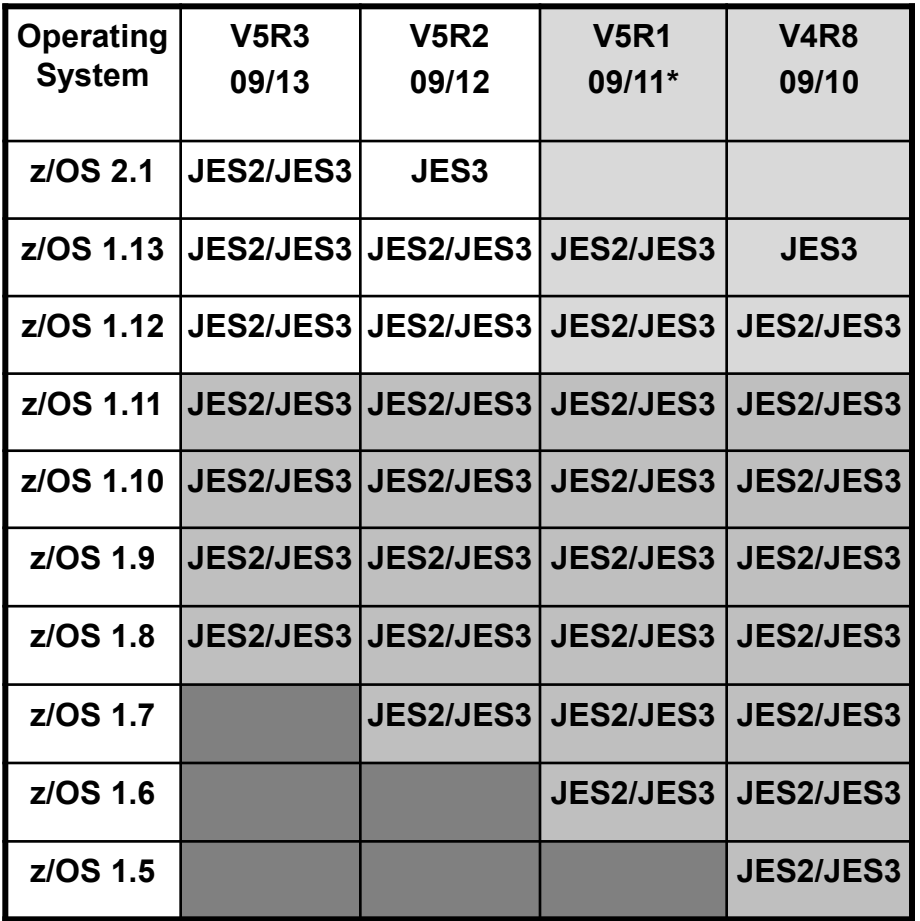

- V5R3 was released September 2013.
	- New release required to support z/OS 2.1 JES2
	- z/OS 2.1 JES3 support rolled back to V5R2.
- Based on the new policy, V5R3 will not be stabilized until September 2016.
- \* V5R1 will be stabilized at the end of March 2014 (new policy doesn't take effect until April).

#### **Highlights from the (E)JES V5R3 Press Release**

- z/OS 2.1 Support
- EJESMAIL utility
- DASD Extract Cataloged Data Set List
- Filtering using system symbols
- InfoCenter Integration
- CA Chorus Software Manager Install/Service
- (E)JES Web Technology Preview

**"The timing of the availability and the functionality included in this release should provide a smooth migration path for customers interested in becoming early adopters of the first new version of IBM's flagship operating system for System z in over twelve years." – Ed Jaffe, Chief Technology Officer**

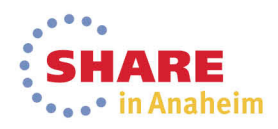

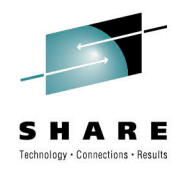

#### **z/OS 2.1 Support**

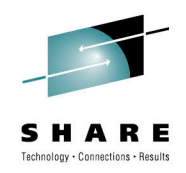

- MinOSLvl column and W-OSLVL delay reason
- JES2 eight-character job classes and job class groups
- JES3 support for in-stream data in JCL procedures

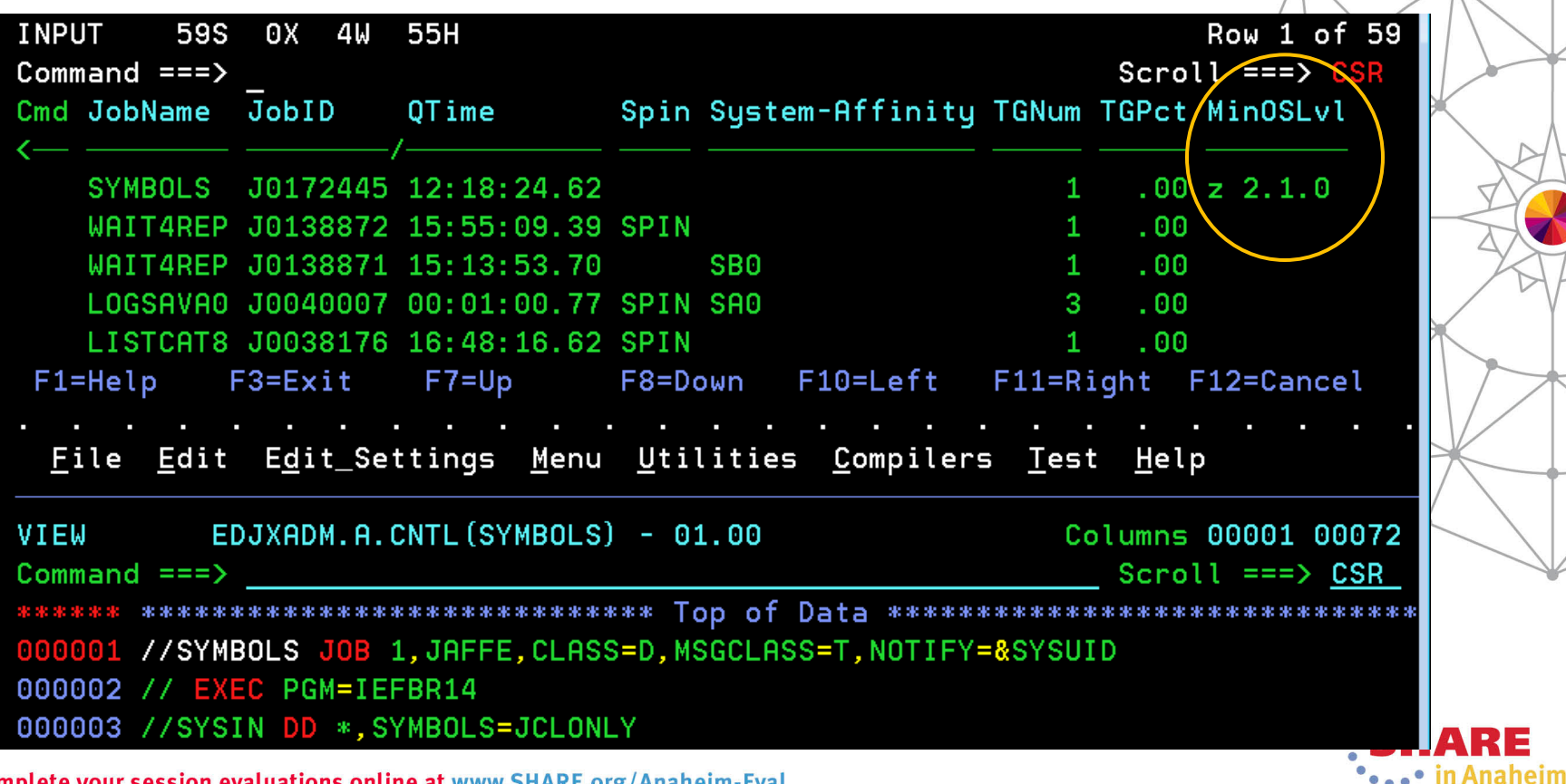

5

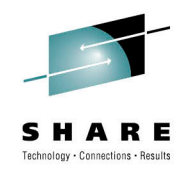

#### **EJESMAIL Utility**

- EJESMAIL is a new REXX exec written to help customers send textual job output via email. It is not part of the Customer Application Infrastructure (CAI), but it does rely on some of the CAI utilities.
- EJESMAIL can be invoked as a TSO/E foreground command, from the z/OS UNIX OMVS command prompt, as a batch job step, or under System REXX.
- EJESMAIL supports the same three mail transport agents supported by the CAI email plug-in and utilities: NUE, direct sockets, and XMITIP (from Lionel Dyck).
- EJESMAIL can be a convenient way for a batch job to email some or all of its own output.

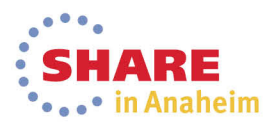

#### **EJESMAIL Usage Examples**

```
//***************************************/
//* Email Output of our Job to JOEUSER */
//***************************************/
//EMAILJOB EXEC PGM=IKJEFT01
//SYSEXEC DD DSN=EJES.SEJEEXEC,DISP=SHR
//SYSTSPRT DD SYSOUT=*
//SYSTSIN DD *
EJESMAIL mysystem@mycompany.com joeuser@mycompany.com +
CC: edjaffe@phoenixsoftware.com paulscott@phoenixsoftware.com +
(NJE Subject:"Output from &JNA" +
Please find attached the output from job &JNA. Thanks!
/*
//***************************************/
```
**//\*\*\*\*\*\*\*\*\*\*\*\*\*\*\*\*\*\*\*\*\*\*\*\*\*\*\*\*\*\*\*\*\*\*\*\*\*\*\*/ //EMAILRPT EXEC PGM=IKJEFT01 //SYSEXEC DD DSN=EJES.SEJEEXEC,DISP=SHR //SYSTSPRT DD SYSOUT=\* //SYSTSIN DD \* EJESMAIL mysystem@mycompany.com joeuser@mycompany.com + (XMITIP DD:SYSPRINT Subject:"Result of LISTVTOC command" //NOTEDD DD \* Dear Joe,**

**The LISTVTOC output you requested is attached. We hope it provides you with the enlightenment you seek.**

**Thanks,**

7

```
The Management
/*<br>Complete your session evaluations online at www.SHARE.org/Anaheim-Eval
```
**//\* Email LISTVTOC Output to JOEUSER \*/**

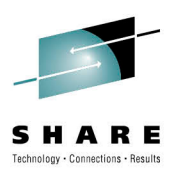

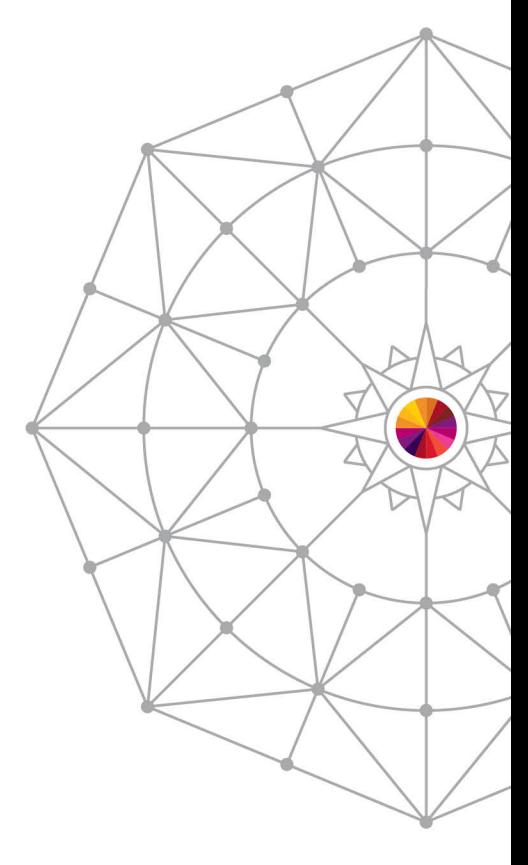

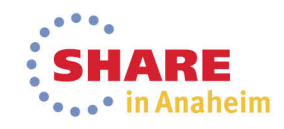

#### **DASD Extract Cataloged Data Set List**

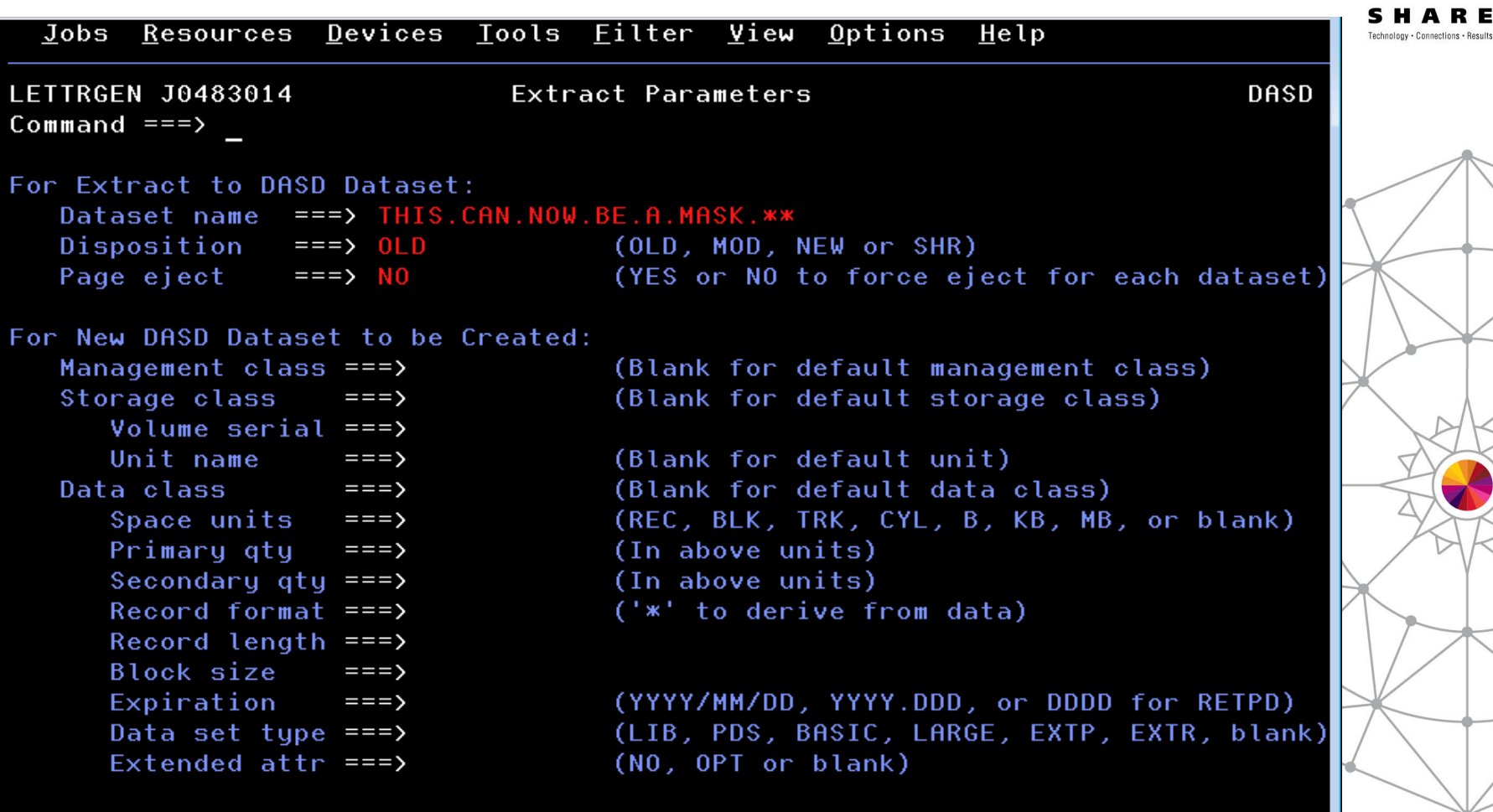

Use ENTER to perform extract; Use END command to cancel extract.

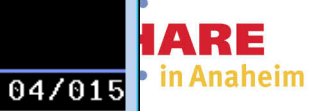

n

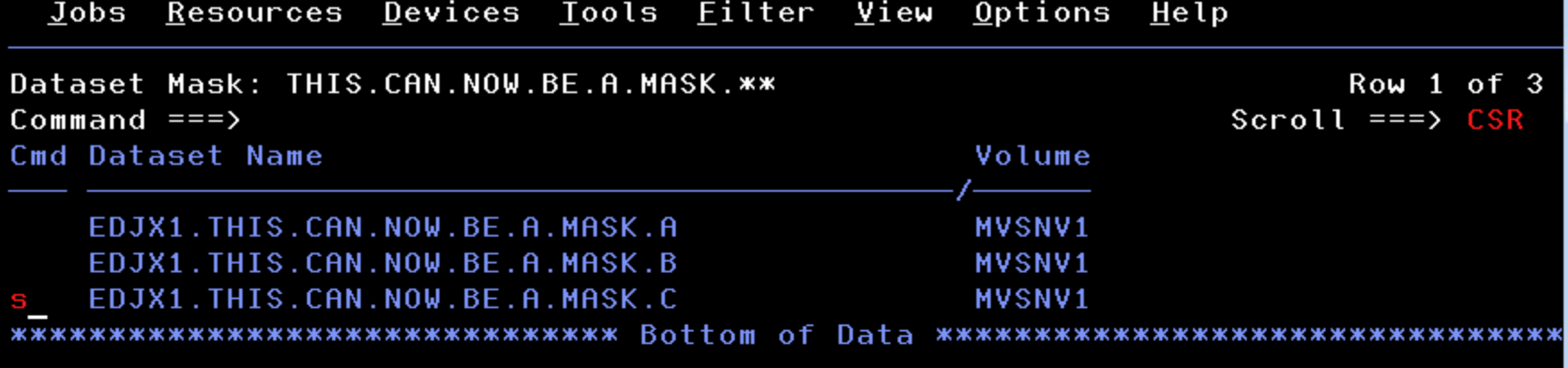

**MA** 

 $\overline{\mathsf{D}}$ 

09/003

#### **Enhanced Symbolic Substitution in Filters (Primary, Additional, Metafilters, etc)**

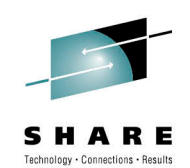

- V3R5 introduced Environment Variables—symbols derived from the current environment that can be used in filters
	- These have been renamed to (E)JES Environment Symbols
- Beginning in this release, z/OS system symbols can also be used. If an ampersand remains after substitution of (E)JES environment symbols, a z/OS symbol substitution service is invoked to process the string.
- Both static (e.g., &SYSNAME) and dynamic (e.g., &WDAY) symbols are supported

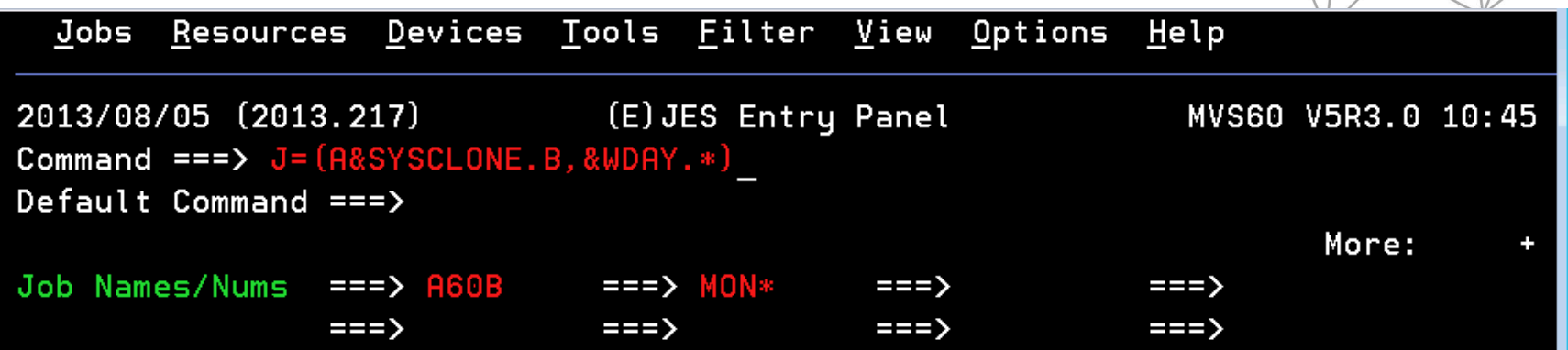

### **Substitution for Metafilters is Dynamic**

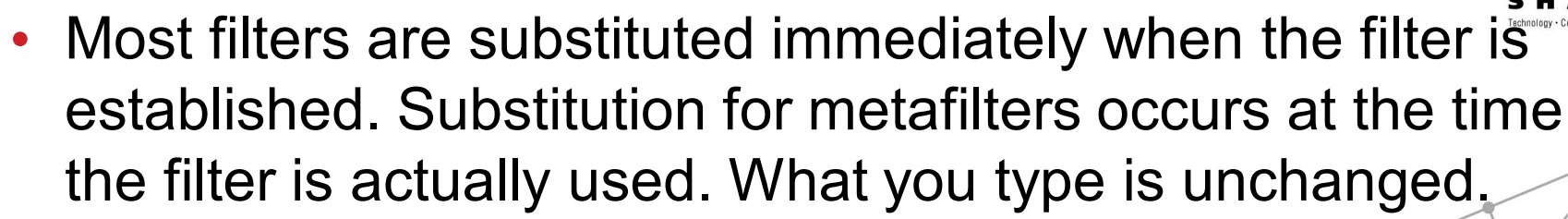

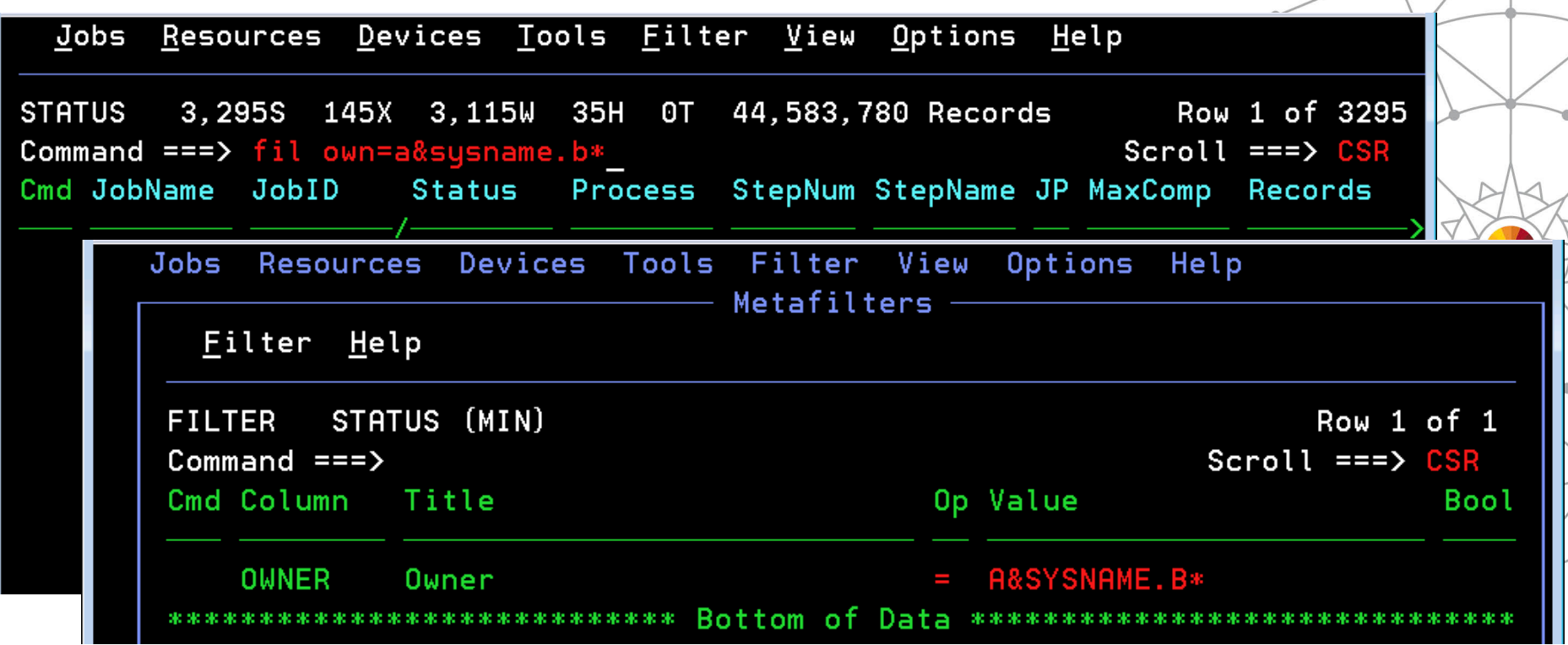

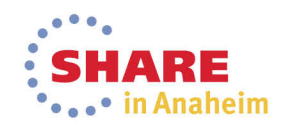

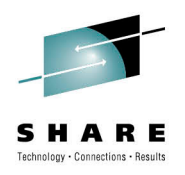

#### **InfoCenter Search Integration Under ISPF**

- **F6** is now assigned to the **INFO** command
	- Previously **F6** was assigned to the **BOOK** command
	- **BOOK** command moved to **F18** (Shift+F6)
- INFO command with no explicitly-specified search words and cursor not positioned results in display of InfoCenter Search pop-up
	- Search words can be entered and search launched
	- InfoCenter parameters pop-up is requested by pressing **F6** on InfoCenter Search pop-up
- INFO command with explicitly-specified search words or cursor positioned to word within scrollable area initiates an InfoCenter search

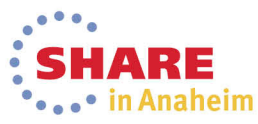

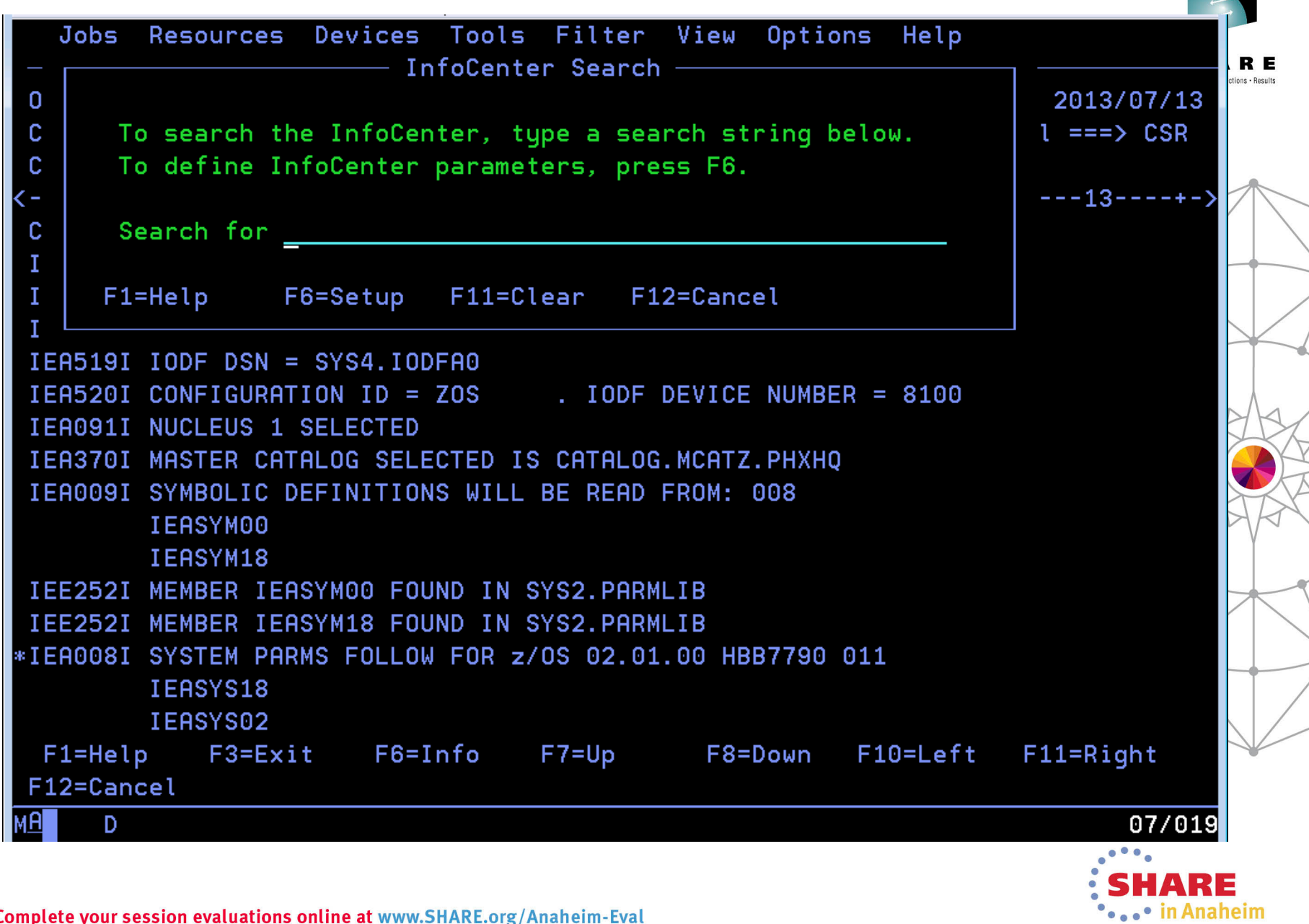

 $\overline{\phantom{a}}$ 

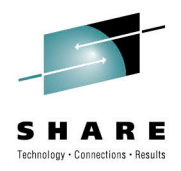

#### **InfoCenter Setup Pop-up**

- Accessed via **F6** from InfoCenter Search pop-up
- Specify URL of InfoCenter server. If not specified, defaults as follows based upon the current z/OS release:
	- <http://publib.boulder.ibm.com/infocenter/zos/v2r1>
	- <http://publib.boulder.ibm.com/infocenter/zos/v1r13>
	- http://publib.boulder.ibm.com/infocenter/zos/v1f12
	- <http://publib.boulder.ibm.com/infocenter/zos/v1r11>
- Scope defaults to **All Topics**
- Browser name and directory not required for Windows

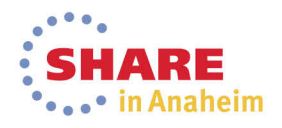

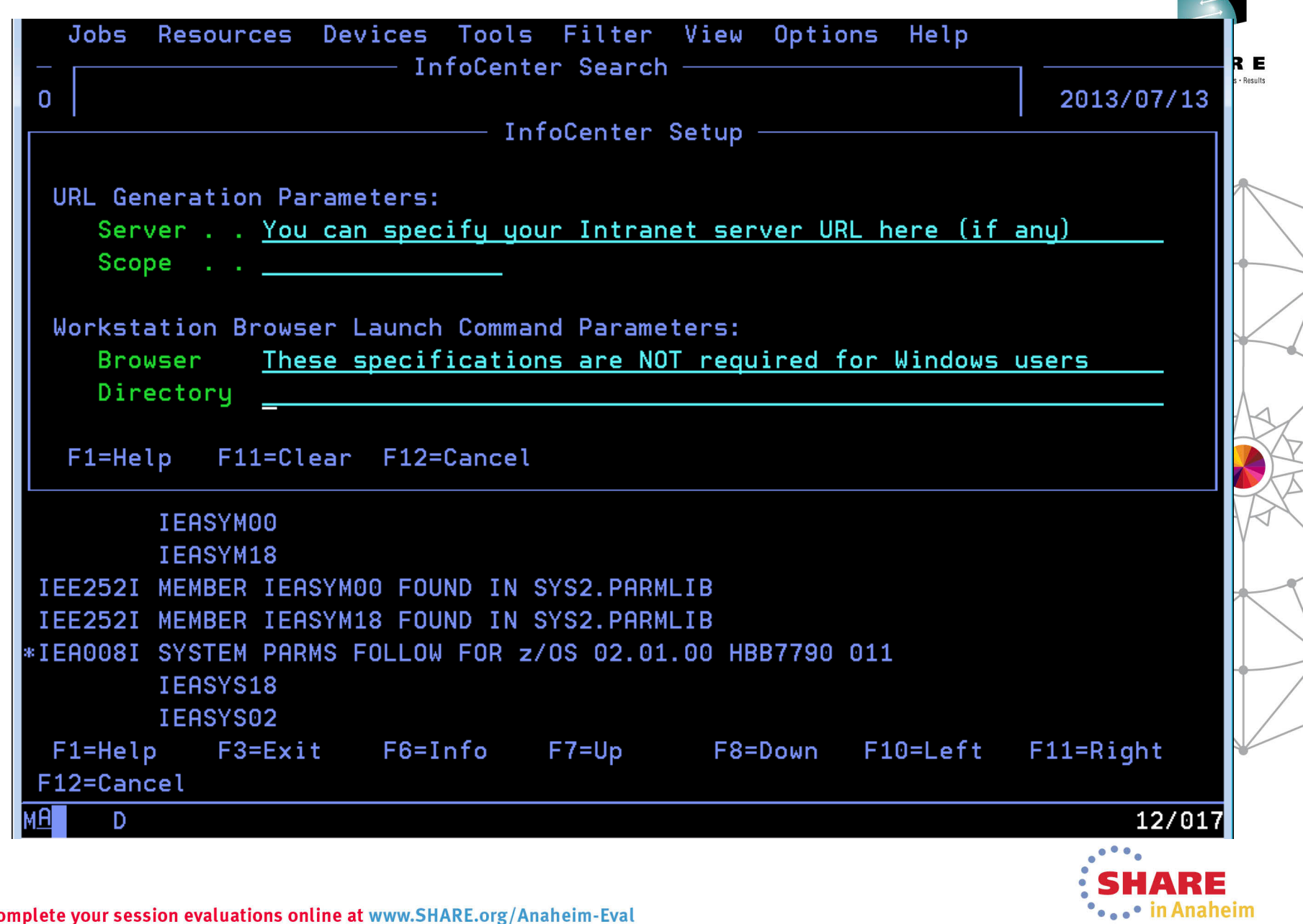

 $\overline{\phantom{a}}$ 

 $\frac{1}{\sqrt{2}}$ 

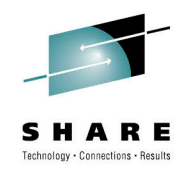

#### **InfoCenter Search Behavior**

- If ISPF Workstation Agent (WSA) connected, web browser is launched on local workstation to initiate the InfoCenter search
	- Connect WSA using WSCON command
	- Do not confuse WSA with ISPF C/S; GUI not required
- If WSA not connected, URL is displayed on 3270 screen
	- Most modern 3270 emulators provide "hot spot" support for URLs displayed within the 3270 presentation area
	- Clicking on the URL usually results in a launching of web browser to process the URL

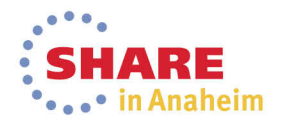

#### InfoCenter Search URL

#### http://publib.boulder.ibm.com/infocenter/zos/v1r13/index.jsp?tab=search&scope=A ll+Topics&searchWord=IEA371I

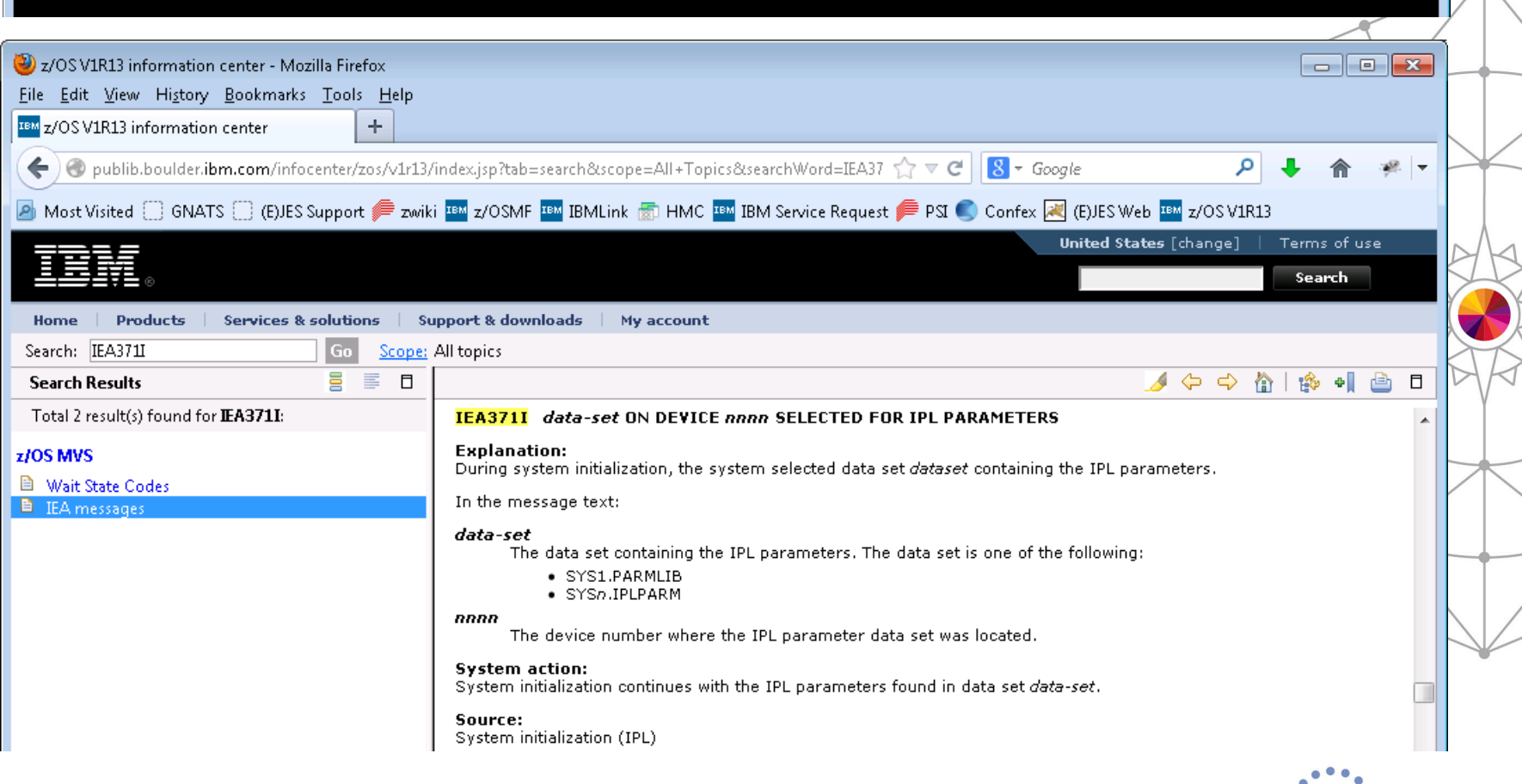

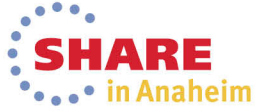

R E ne - Roeulte

#### **Installation via Chorus Software Manager from CA Technologies**

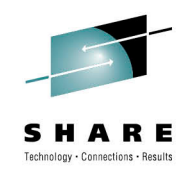

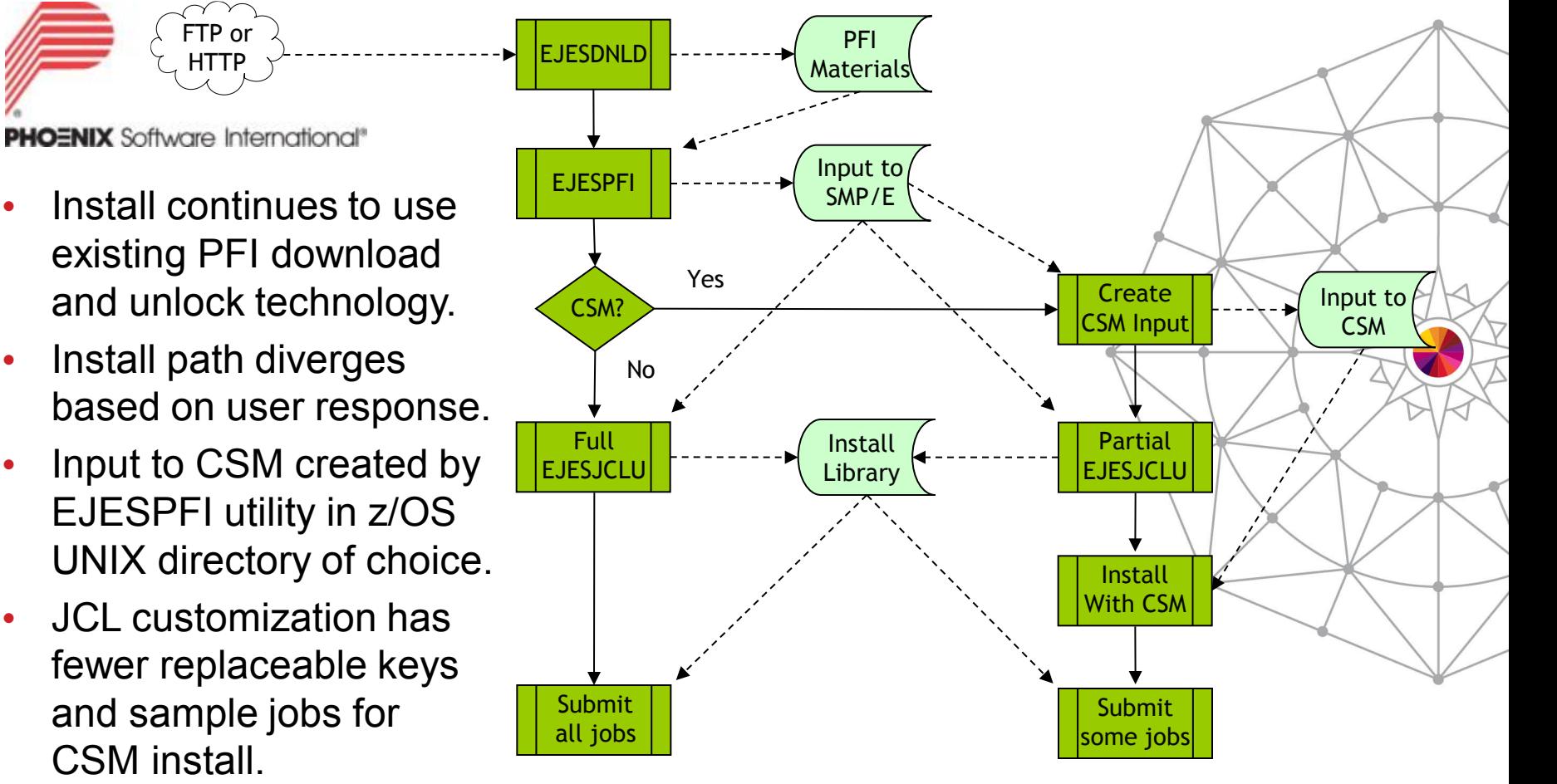

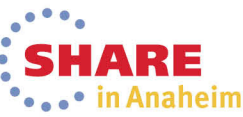

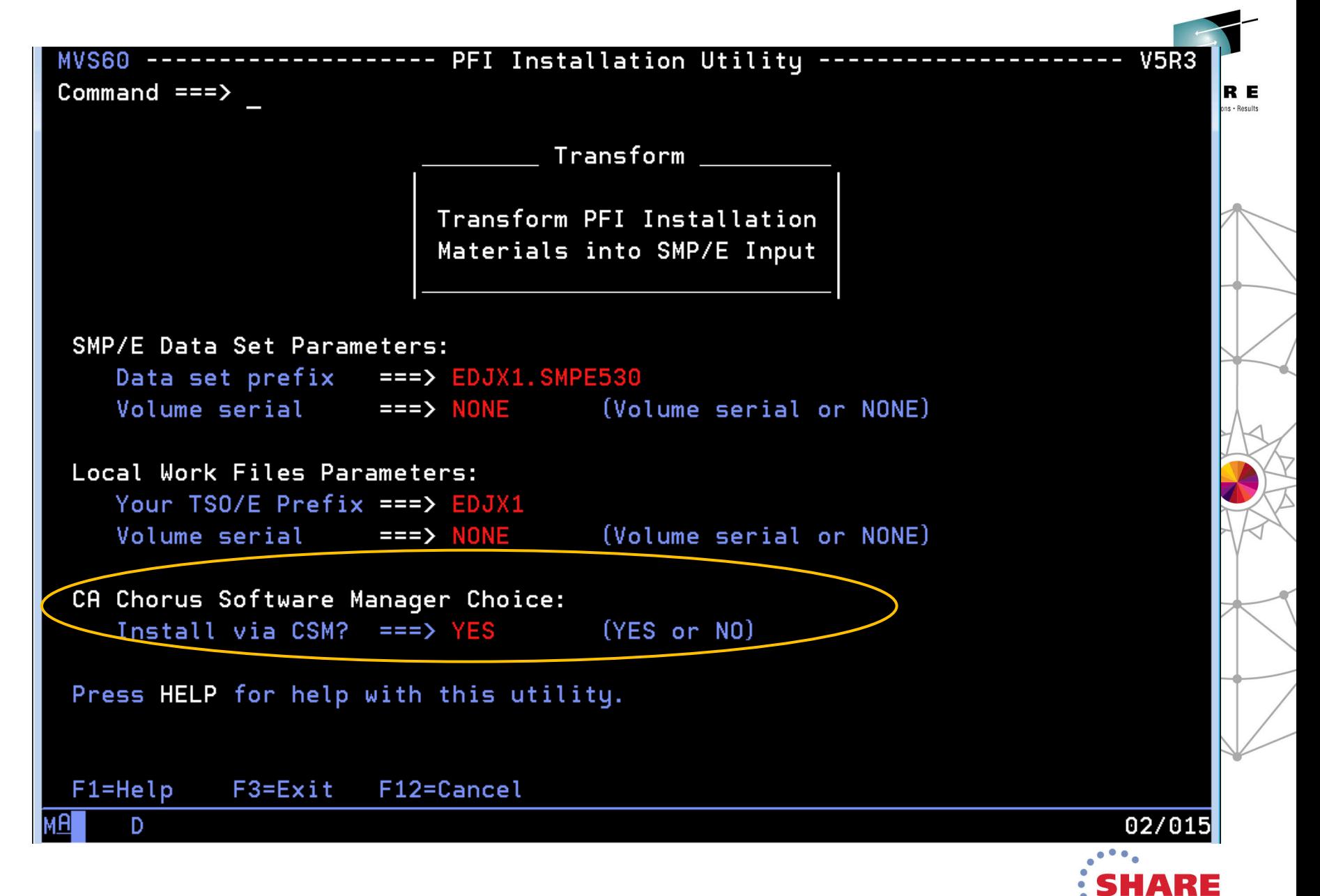

in Anaheim

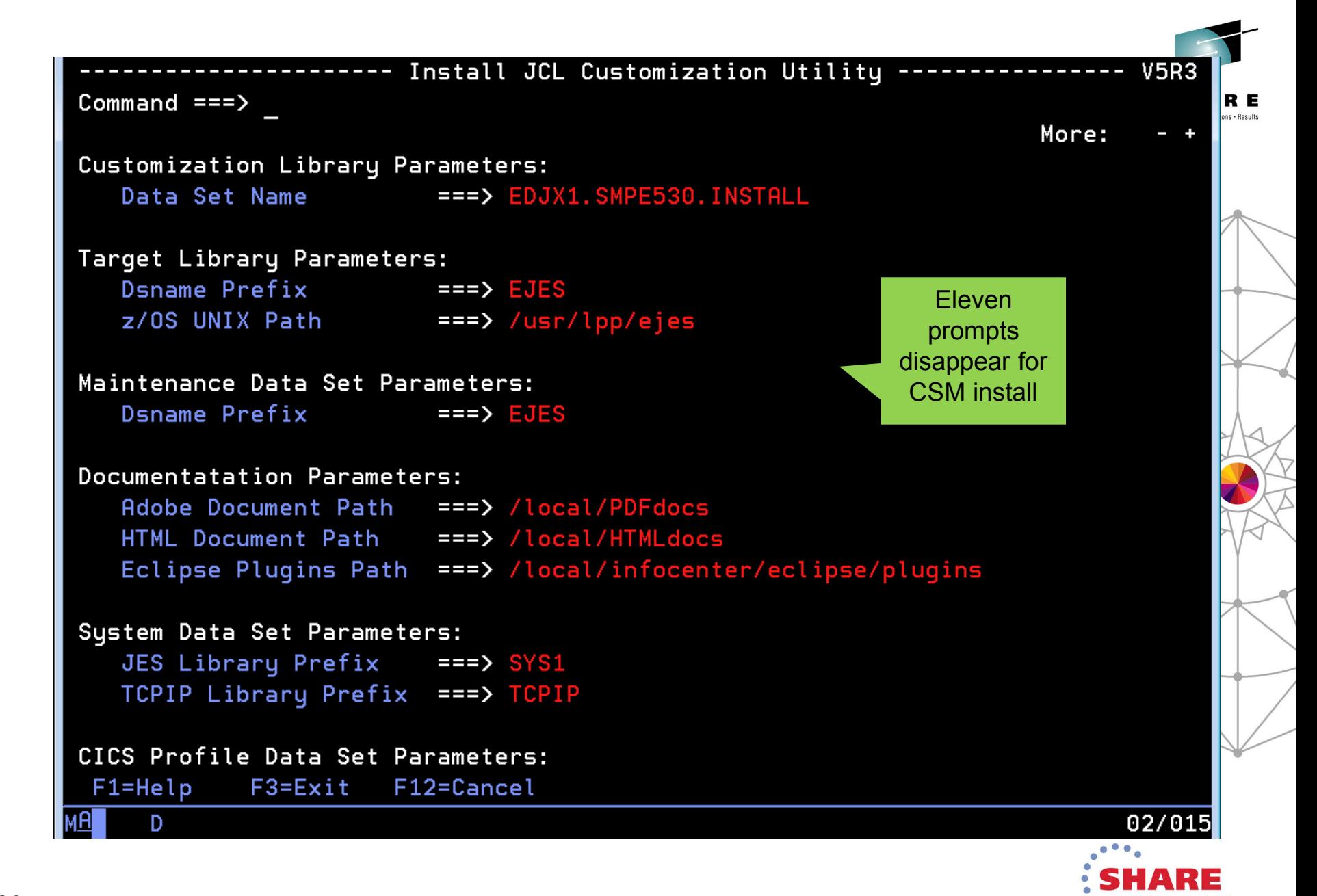

in Anaheim

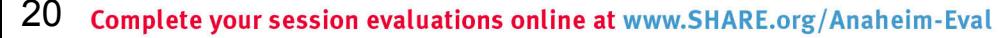

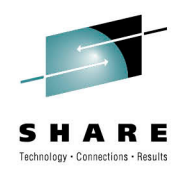

#### **PTF and USERMOD Transformation**

- For traditional install, PTFs and USERMODs are delivered as batch JCL.
- When using CSM install, these members are transformed into pure SMP/E input and renamed.
	- PTFs renamed from EJES\$xxx to PTFCxxx
	- USERMODs renamed from EJES\$xxx to UMODxxx

```
//EJES$LIC JOB 1,'LICENSING',
... (JECL and comments)
//PROCLIB JCLLIB ORDER=EDJXADM.SMPE530.INSTALL
// EXEC PROC=EJES$SMP
//SMPCNTL DD *
 SET BDY(GLOBAL) OPTIONS(EJESGOPT)
 RECEIVE SYSMODS LIST .
 SET BDY(EJESTZN) OPTIONS(EJESGOPT)
 APPLY S(EJESLIC) REDO C(ALL) .
//SMPPTFIN DD *
++USERMOD(EJESLIC) REWORK(2013069) .
++VER(Z038) FMID(QEJ5300) .
++SRC(EJESLIC) .
* REL=V5R3 GRACE=2013-01-01
*---+----1----+----2----+----3----+----4----+----5
EJESGLIC DATA=001307508CD994D2F181590816EF82FF
 EJESGLIC DATA=C4C4E0
 EJESGLIC CKSUM=0000021813
END ,
//
++USERMOD(EJESLIC) REWORK(2013069) .
++VER(Z038) FMID(QEJ5300) .
++SRC(EJESLIC) .
* REL=V5R3 GRACE=2013-01-01
*---+----1----+----2----+----3----+----4----+----5
EJESGLIC DATA=001307508CD994D2F181590816EF82FF
 EJESGLIC DATA=C4C4E0
 EJESGLIC CKSUM=0000021813
 END ,
```
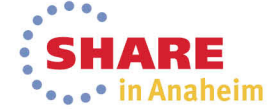

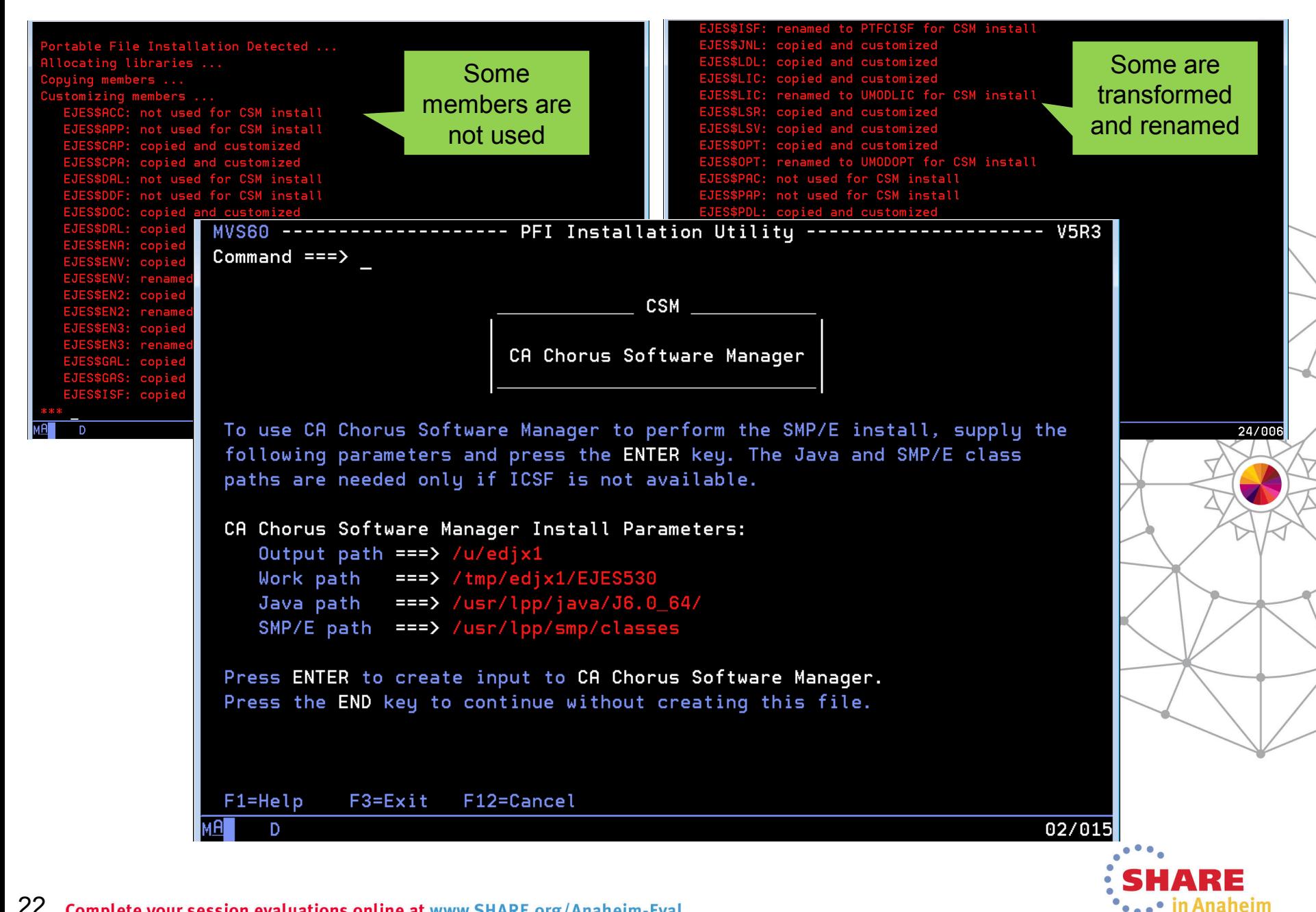

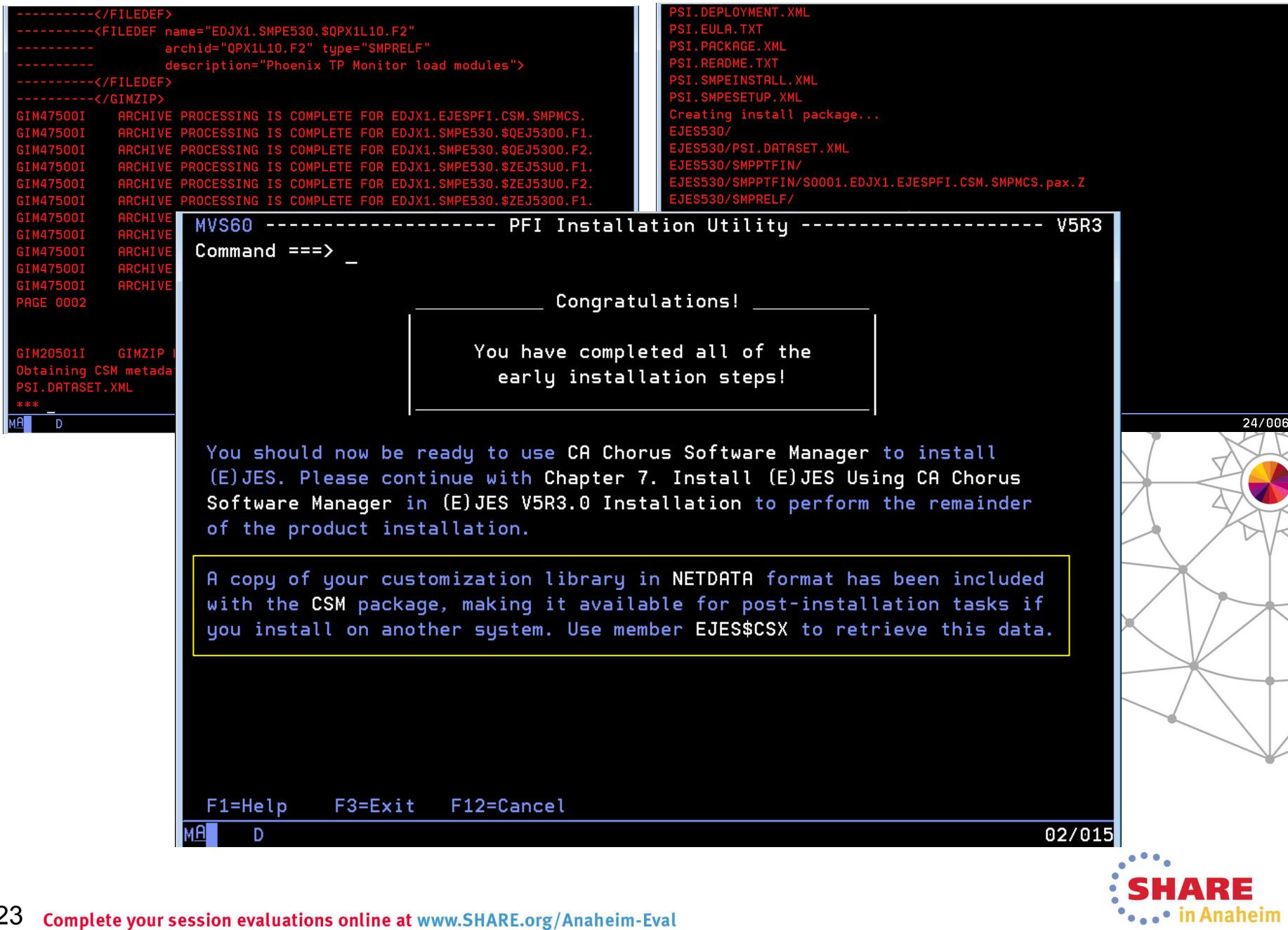

 $\overline{\phantom{a}}$ 

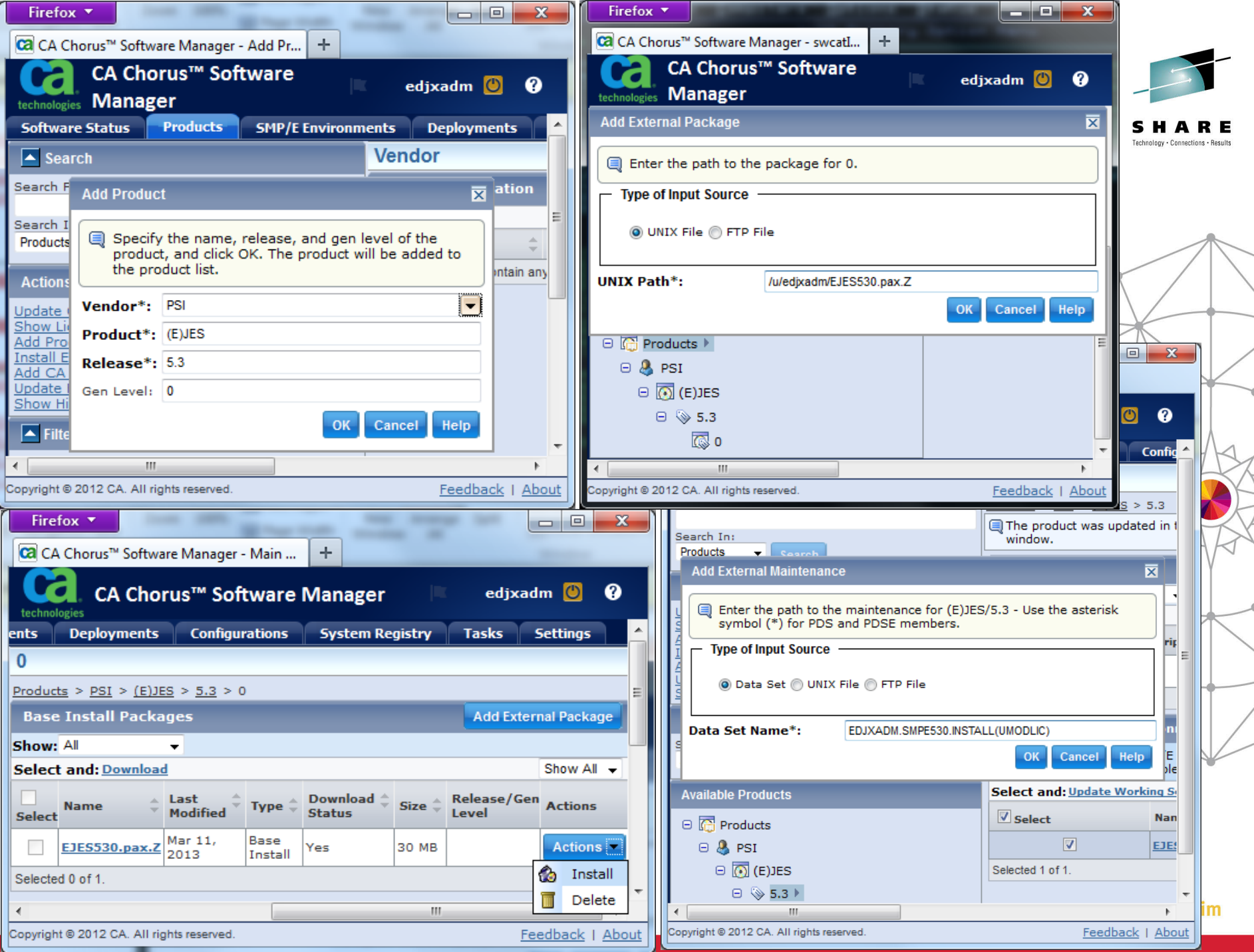

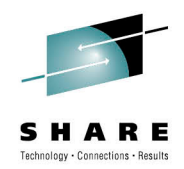

#### **(E)JES Web Technology Preview**

- The (E)JES Web Technology Preview is a browser-based interface to (E)JES implemented in Java.
- The initial release, which we classify as a technology preview, allows many basic (E)JES functions to be performed.
- Our intent is to create a de-Facto interface to (E)JES for users that are uncomfortable navigating traditional 3270 interfaces.
- The REST API backing this technology will provide a framework for the creation of Eclipse plug-ins, mobile applications, and other web services clients.

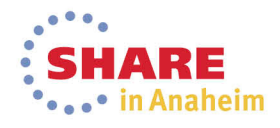

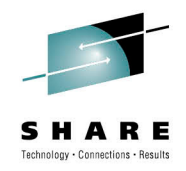

#### **(E)JES Web Technology Preview**

- (E)JES Web is built on top of the (E)JES Java API.
	- The (E)JES API (all flavors) keeps improving as a result of this effort.
- IBM has given z/OS Java highly-preferential treatment in System z hardware/software design and customer terms and conditions. This trend is expected to continue, making z/OS Java a solid language/platform choice with good investment protection for the foreseeable future.

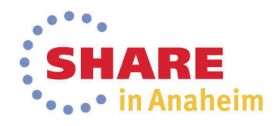

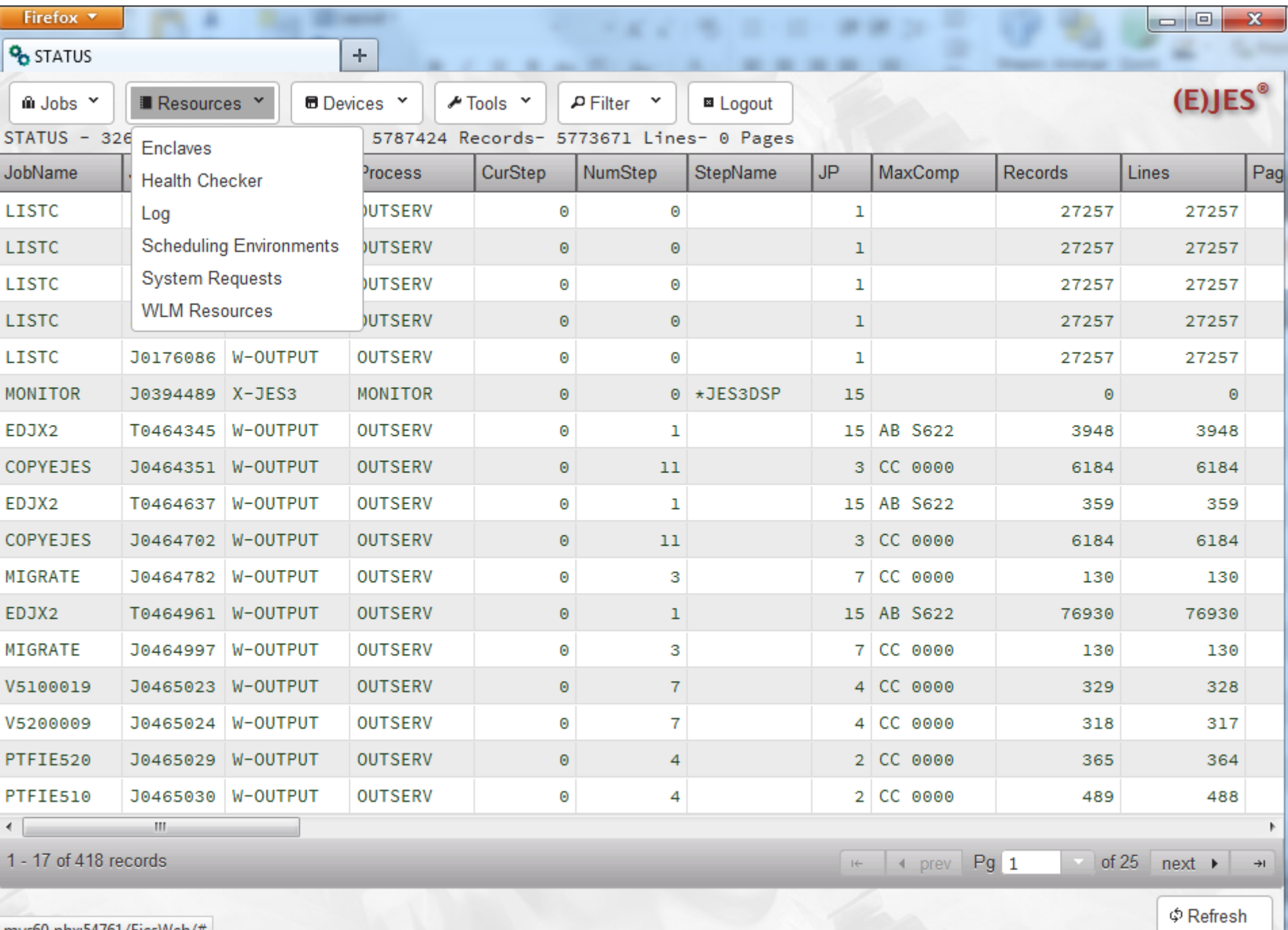

 $\mid$  mvs60.phx:54761/EjesWeb/#  $\mid$ 

1

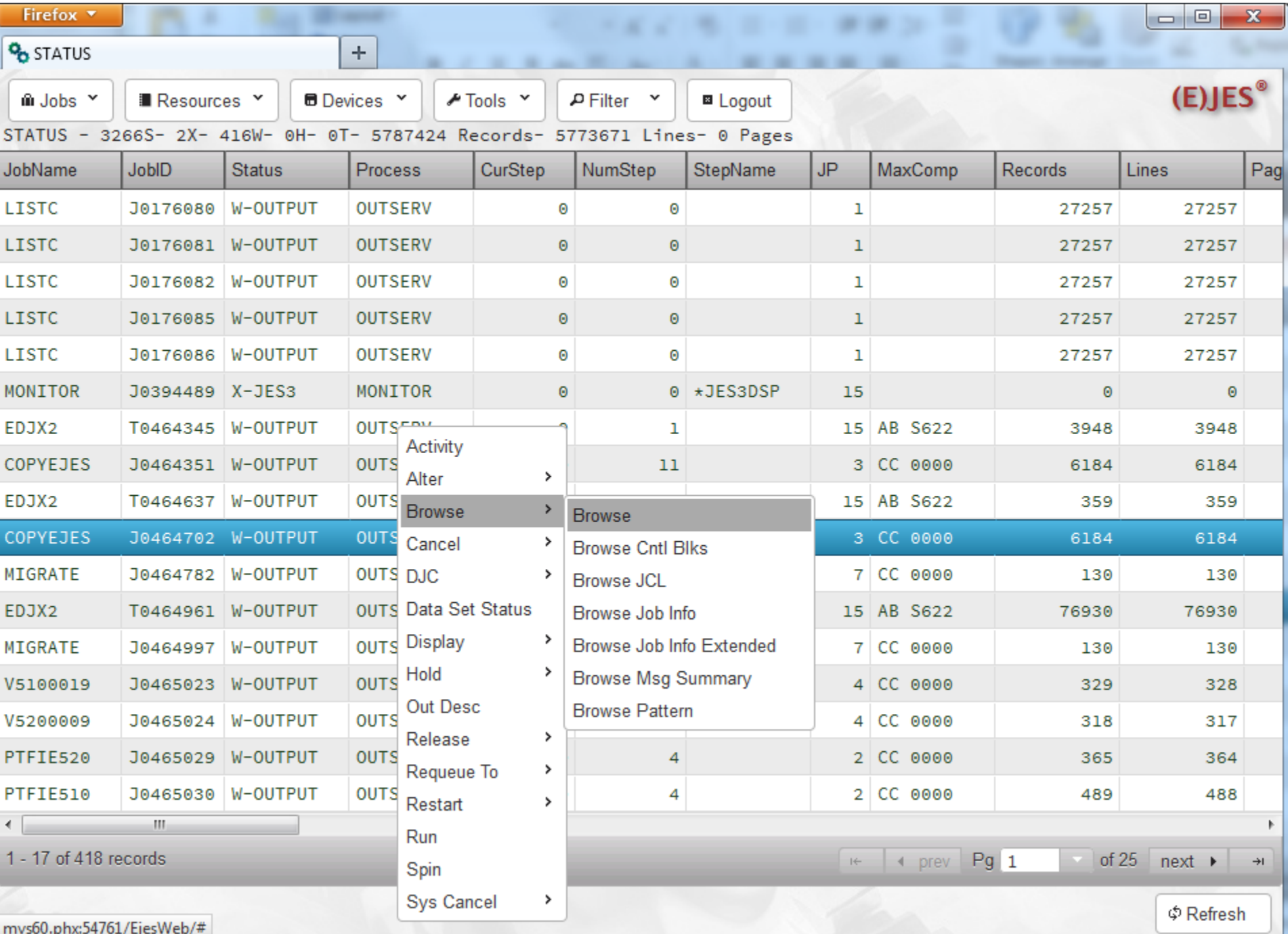

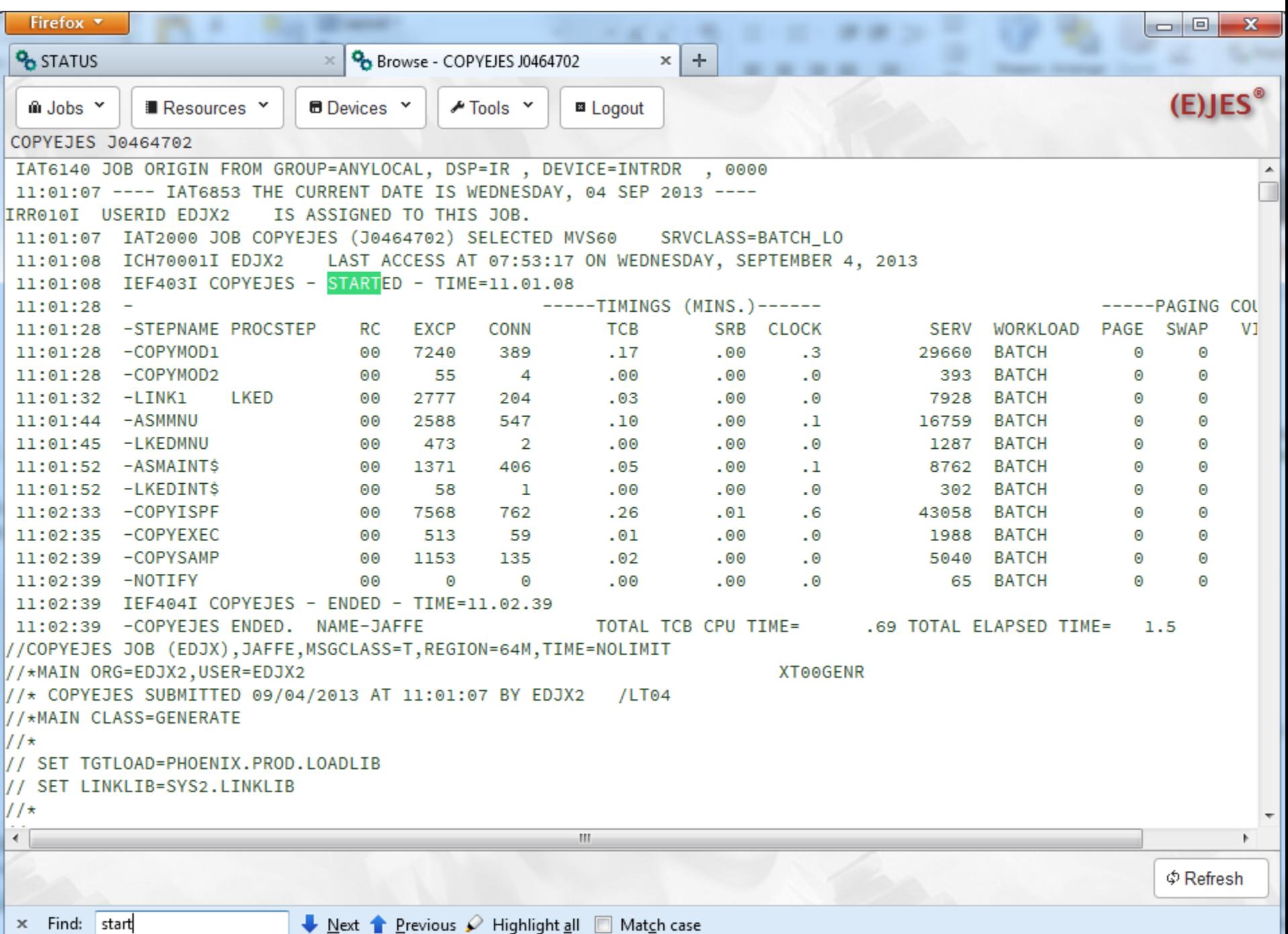

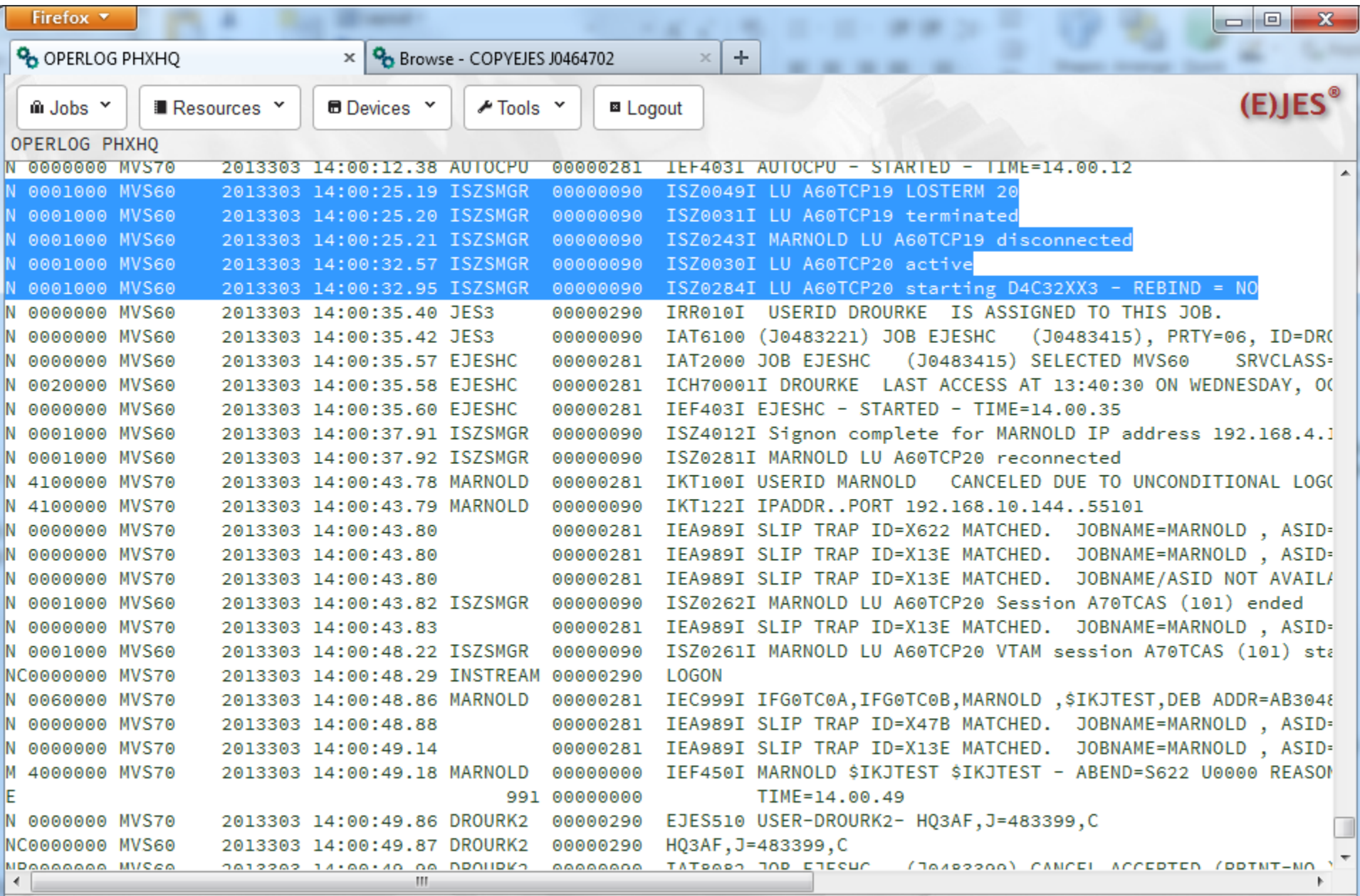

 $\Phi$ Refresh

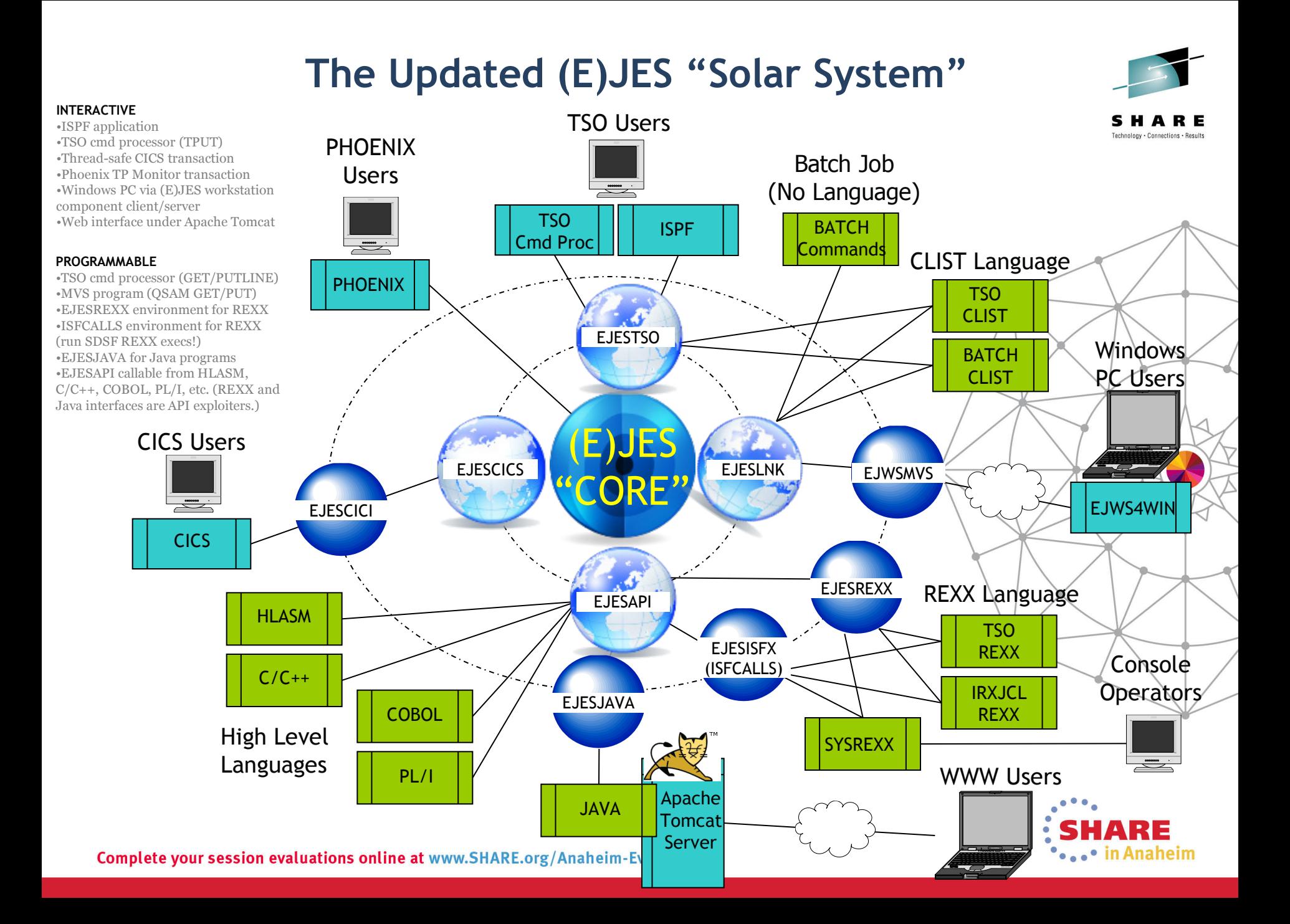

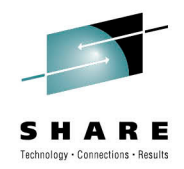

### **(E)JES Web Deployment**

- Each running instance of (E)JES Web must be deployed.
- A sample JCL procedure is provided. The same procedure can be shared by multiple deployments.
- Batch JCL is provided to create a small, read/write  $zFS$  file system for running an instance.
- A z/OS UNIX OMVS shell script prompts for eight basic parameters—most of which default naturally.
- The script populates the target instance file system and creates a parmlib member unique to the instance.
- An (E)JES Web instance typically runs as a started task.
- An instance is stopped via the MVS STOP command.

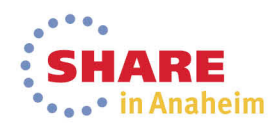

#### **Other Nice Enhancements that Didn't Make the Press Release**

- Automatic console name collision resolution
- Improved control over settings notices
- ISPF panel title line overlay protection
- Extract enhancements
- Recipient lists for CAI email plug-in
- SMF record enhancements
- Security extensions user exit
- Eclipse documentation plug-ins
	- IBM Information Center-ready

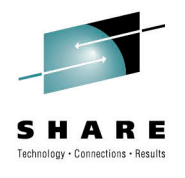

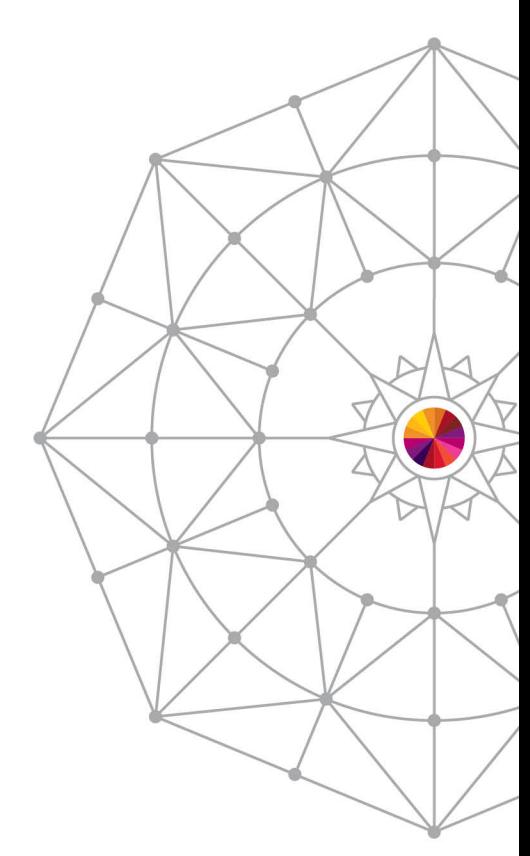

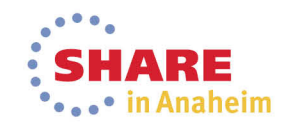

#### **Automatic Console Name Collision Resolution**

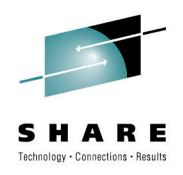

- Default console name is chosen by EJESUX10
- Many customers implemented our distributed modification to append ISPF window id (1-9,A-W) to userid
	- Allowed unique consoles within an ISPF session, but not across the sysplex once multiple logon became allowed.
- New MCSXSUF installation option controls what happens if console name is already in use elsewhere in sysplex.
- If enabled, (E)JES will attempt to automatically resolve the name conflict when the console name has been assigned by (E)JES and not explicitly specified by the end user.
- It does this by varying the name in the last positions until it finds one that will activate.

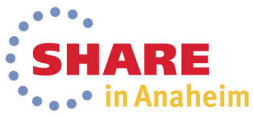

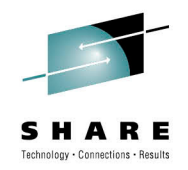

naheim

#### **Improved Control of Settings Notices**

- There are three settings notices that can appear on scrollable displays: **Filter**, **Option** and **View**. In prior releases, you could choose to display all of them (**ON**) or none of them (**OFF**).
- The DISPLAY command and Options panel have been updated to allow specification of a string consisting of the characters **F**, **O** and **V** (in any order) that indicates which settings notice(s) you would like to see displayed.
	- But you cannot choose the order in which lines are displayed.
- The value **ON** is the same as **F**, which displays the Filter notice only. This represents a change in behavior from prior releases where **ON** caused all three settings notices to be displayed.

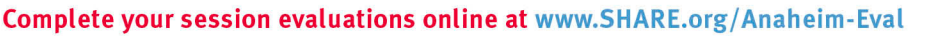

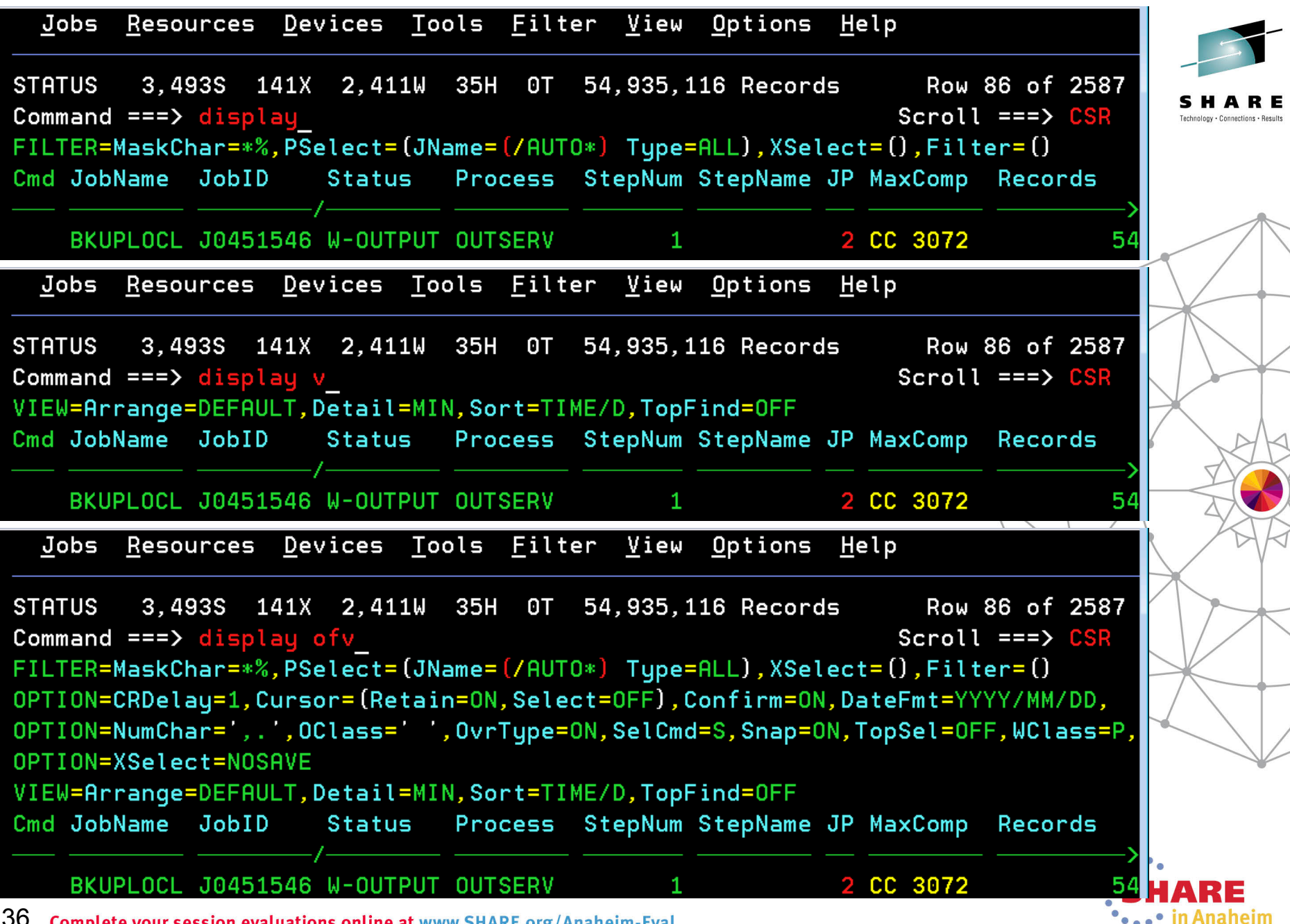

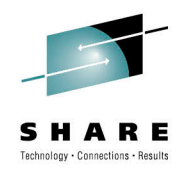

#### **ISPF Panel Title Line Overlay Protection**

- ISPF users can request that up to 17 bytes of sessionidentifying information be superimposed at the start of the title line for every panel displayed by ISPF. This information includes system name, userid, panel id and/or screen name. In the past, these identifiers could obscure important information being displayed by (E)JES.
- (E) JES will now shift its title line information to the right, as needed, to make room for these identifiers. Right-side truncation of the title line data might occur.

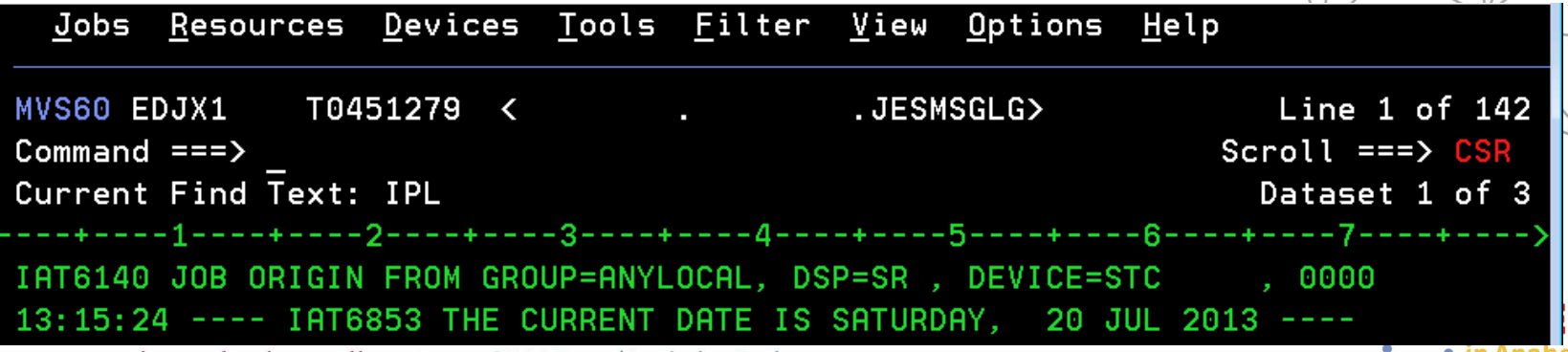

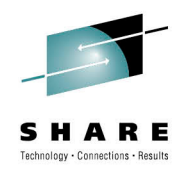

#### **Extract Enhancements**

- The path name input field on the z/OS Extract Parameters panel is no longer updated during traversal of the file system except when the **L** line command is issued. Other line commands and operations do not update the path name input field.
- New KEEPOPEN option for non-directed batch extract (i.e., to the EJESEXT DD name) allows many jobs to be sent to the same output file without incurring the overhead of OPEN/CLOSE for each extract operation
- New MARK option for extract operations inserts a unique, yet human-readable, identification record to help postprocessors detect the boundary between the results of two different extracts to the same target location

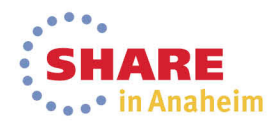

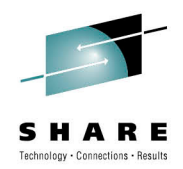

#### **Recipient Lists for CAI Email Plug-in**

- The CAI plug-in for email (EJES#RM) has been enhanced to support recipient lists for **To:** and **Cc:** addresses. **Bcc:** addresses have been added as well.
	- These new limits are considerably more flexible than the old limits of one, one, and zero respectively  $\odot$
- Pressing **F5** with the cursor positioned to the **To:**, **Cc:**, or **Bcc:** line invokes the recipient list dialog for the selected list
- On the main dialog, only the first email address from the list is shown. An ellipsis is displayed when a list is present.

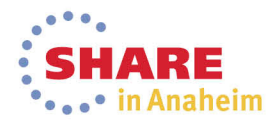

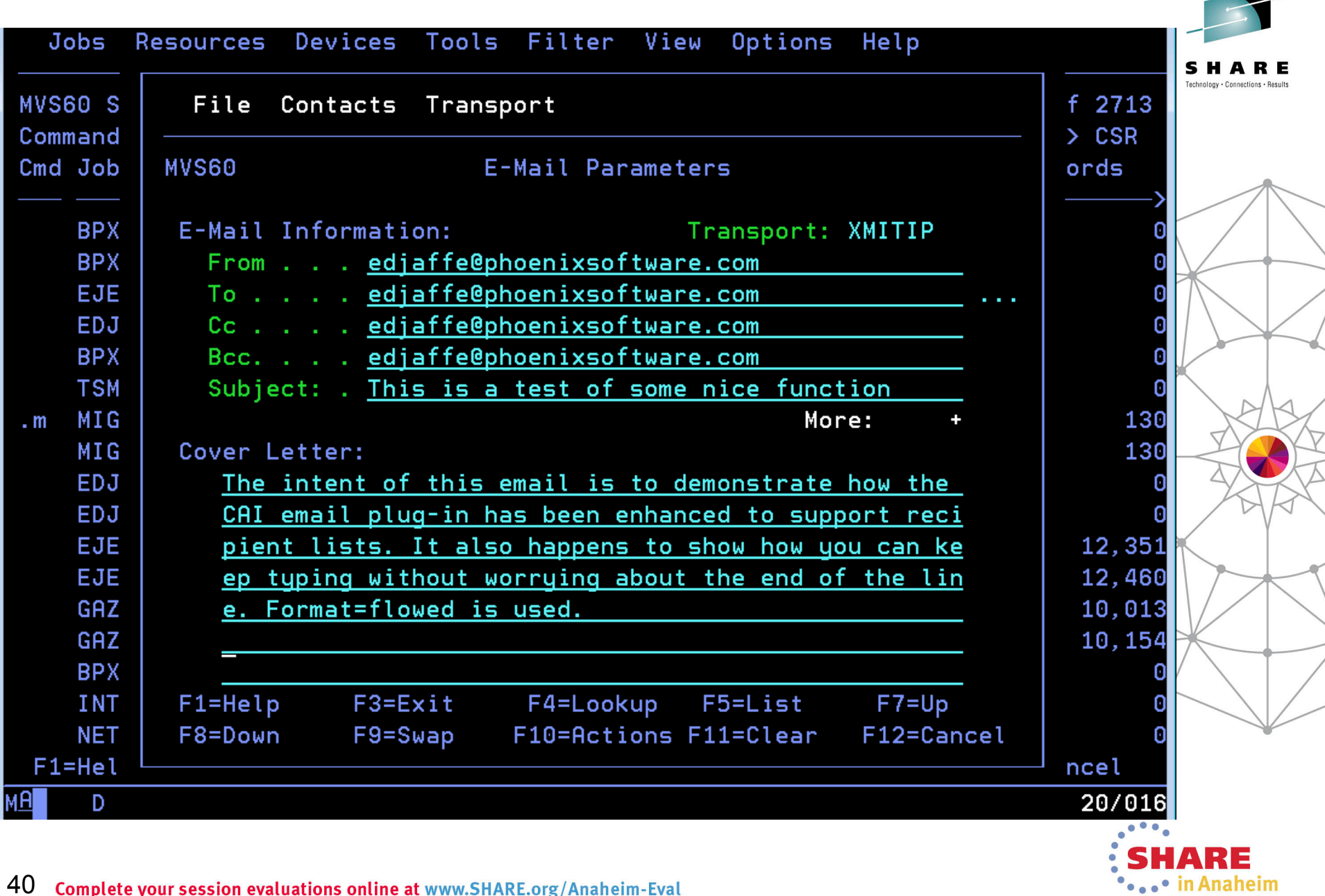

#### **Recipient Lists Dialog for CAI Email Plug-in**

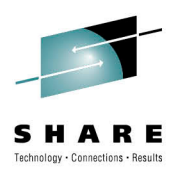

- The dialog supports **I** (insert) and **D** (delete) line commands.
- A recipient may be hand-typed or selected from the address book. **F4** invokes the address book dialog and pop-up just as it does from the main email dialog.

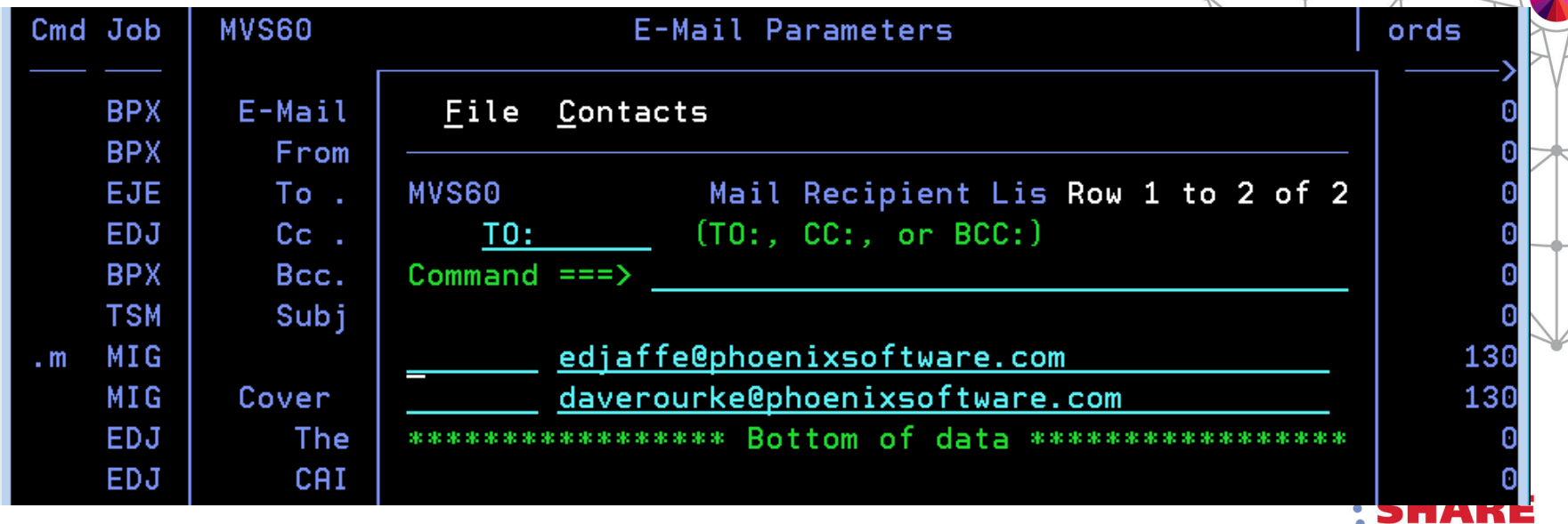

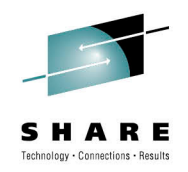

#### **SMF Record Enhancements**

- A new, self-describing format, that uses "triplets" to describe record segments, is used if you specify Format 1 on the SMFREC installation option. (Default is Format 0.)
- The advantage of the new format is that existing segments can be extended and new segments can be added in an upward-compatible way.
- There are two date fields in the (E)JES SMF record: ESMFDATE and ESMFDBGN. The first is part of the SMF record header; its format follows the standard set forth by SMF: 0cyydddF. The second has, until now, always been in (E)JES internal date format: 0yyyyddd.
- Beginning with this release, both date fields will use the standard SMF date format.

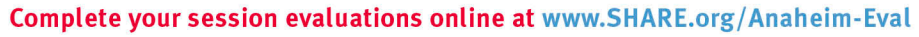

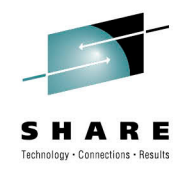

#### **New Security Extensions User Exit**

- New user exit EJESUX14 is designed to provide various security extensions. Currently only one function is provided: Data Set Browse Authority.
- The exit gets control just before security checking is performed when browsing (or otherwise displaying the contents of) a SPOOL data set.
- Return codes can choose to always accept, always reject, or continue with normal security processing.

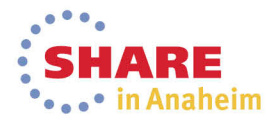

#### **Eclipse Documentation Plug-ins**

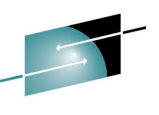

naheim

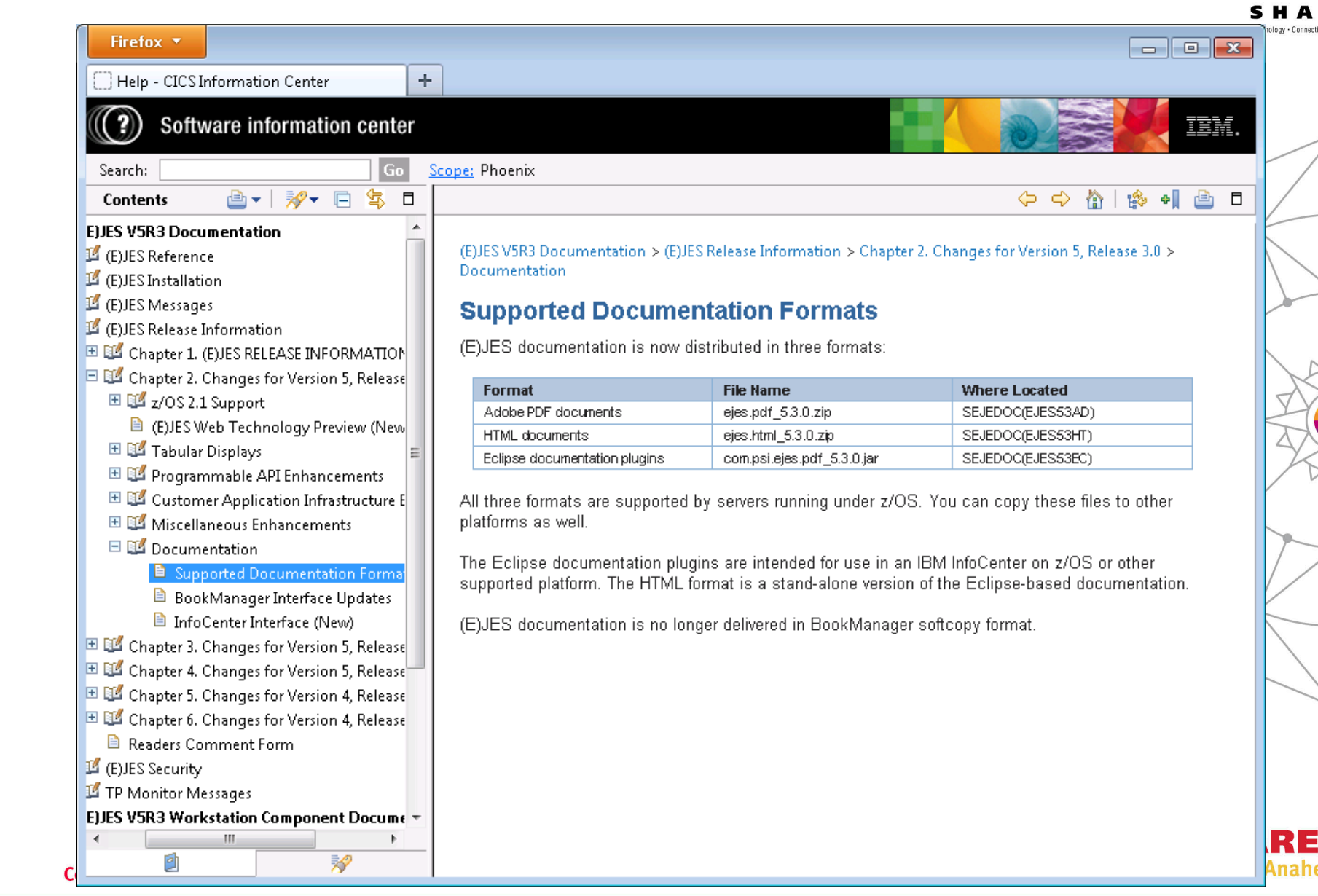

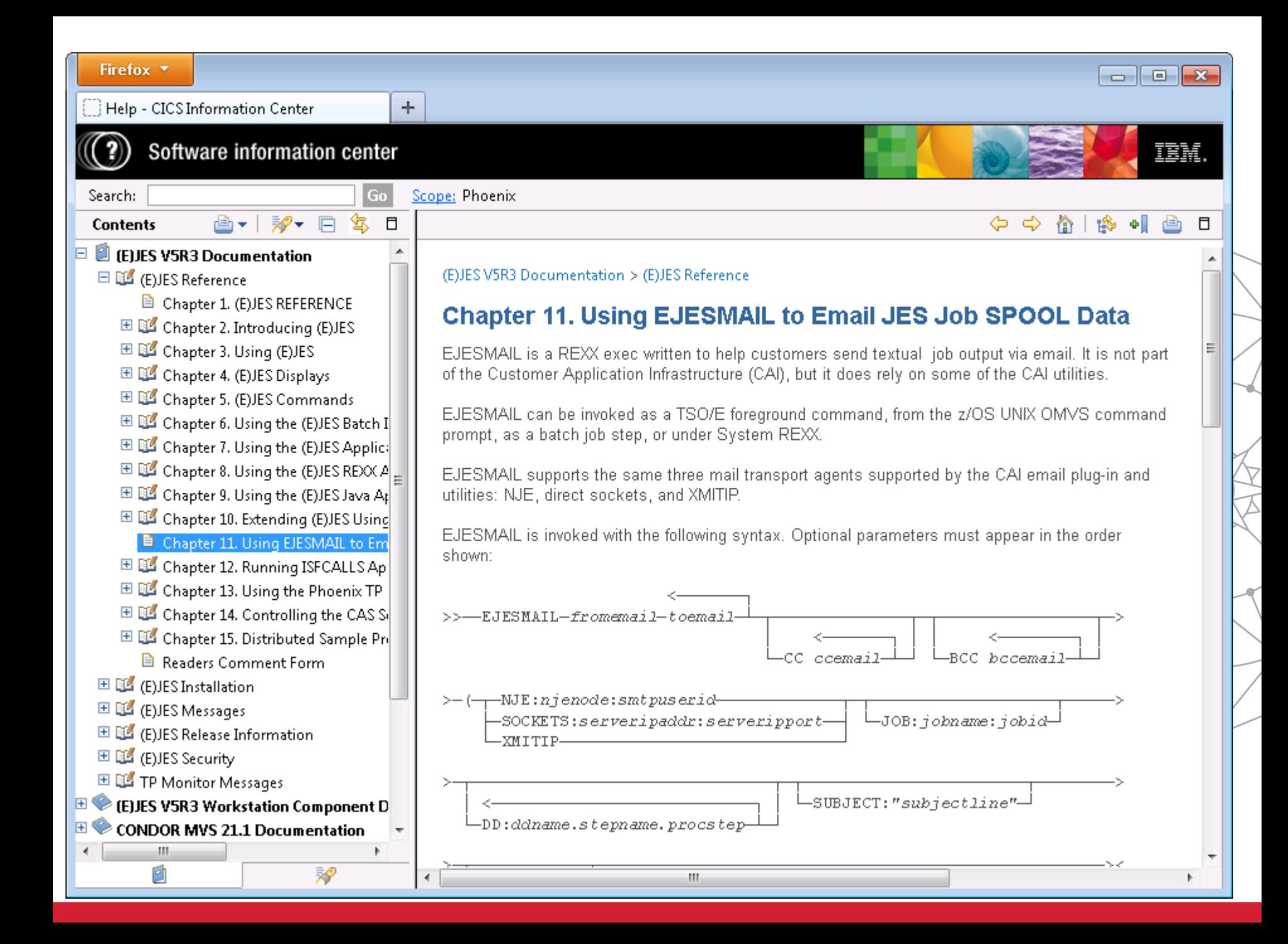

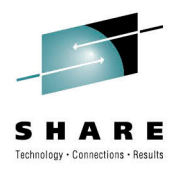

# Next Release Sneak Peek

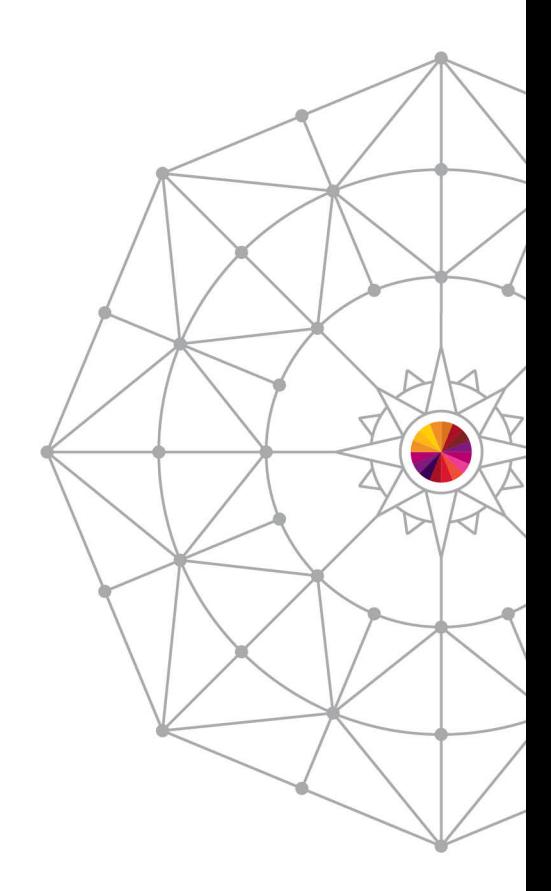

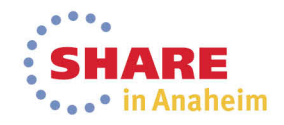

#### **Asynchronous Multisystem Displays**

- Remote queries are launched. CAS collects and readies the data.
- Local data is collected.
- Remote data is retrieved from CAS.
- Optional sorting of tabular rows occurs as normal
- Side effect: STD sort now always places **CUITENT SYSTEM FITST.**<br>47 Complete your session evaluations online at www.SHARE.org/Anaheim-Eval

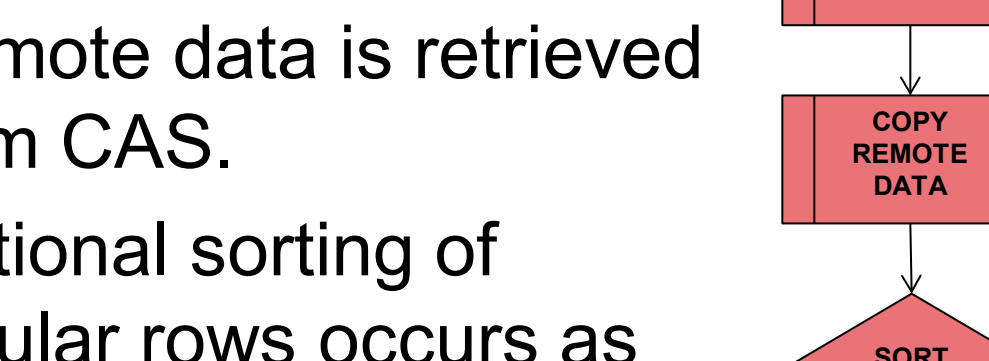

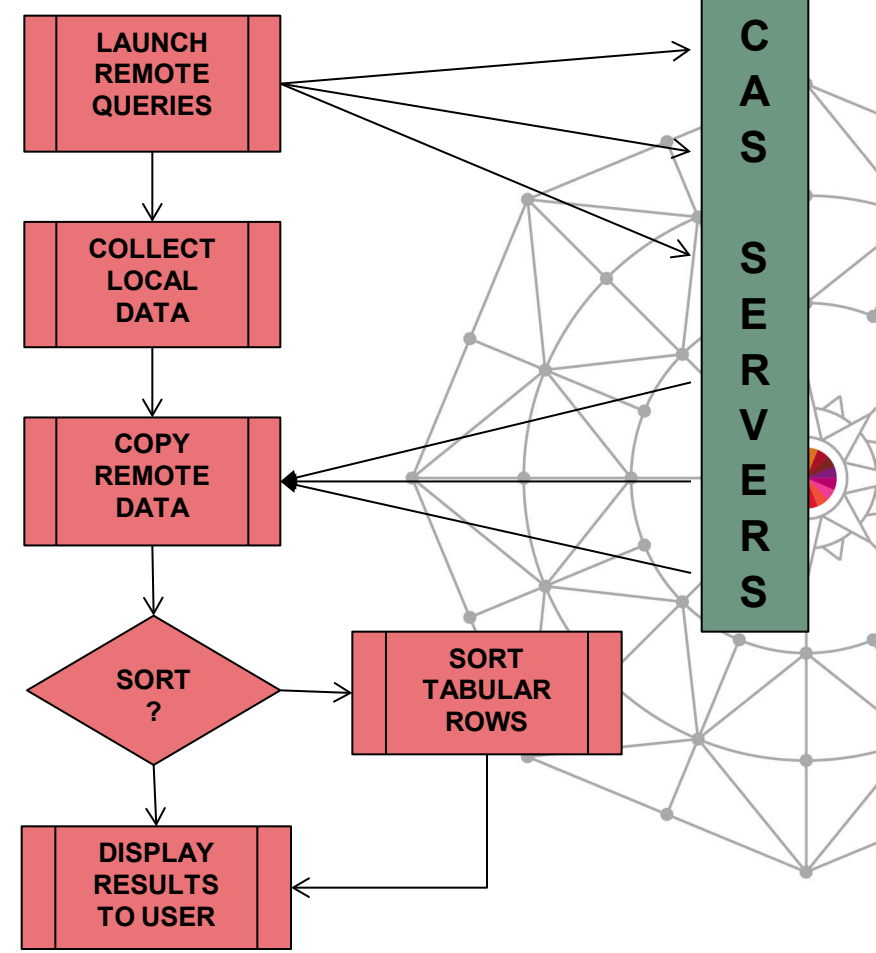

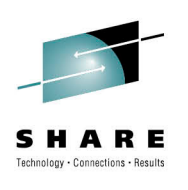

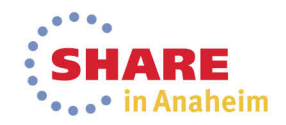

#### **64-bit Addressing Mode**

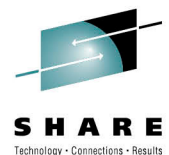

- Most (E)JES programs will run in 64-bit addressing mode.
- (E)JES will be among a very select few HLASM-authored z/OS software products that can make this claim.
	- Perhaps the only one?
- Areas of known virtual storage constraint will be moved above the 2G bar. Others will move as needed.
- User exits will continue to be given control in 31-bit mode (via BASSM) and all data areas passed to them will still reside below the 2GB bar. Return is now via BSM.
	- A standard 144-byte F4SA save area is passed and the distributed user exit linkage has been updated to use it.
	- This allows user exits to use "grande" instructions and/or switch to 64-bit mode if they so choose. Not required.

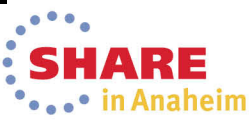

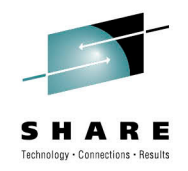

#### **Parallelism**

- Much has been said about the physics of existing chip technology having reached the point where single core speeds will no longer increase as they have done historically.
- We have implemented some new highly-parallel, algorithms to the parts of our code that are the highest CPU consumers. The results so far are encouraging!
- For example, we observed that the clock time required for **Expensive Task X** was reduced by 64% by splitting the work across three dispatchable units (SRBs).
- Moore's Law be Damned!!?

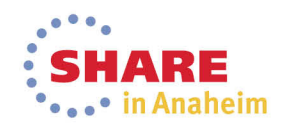

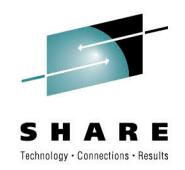

#### **(E)JES Web Performance**

- Performance should now satisfy users accustomed to the response time characteristics of the (E)JES ISPF interface.
- Any operation that processes more than one screen worth of data e.g., sort, search, etc. are all now performed at the host using (E)JES API facilities.
- Vertical scroll processing is now fully virtualized.
- No more reliance on Infragistics igGrid UI.
	- Always intended as a temporary technology bridge.
	- No more tabular pages concept. Now everything is line/row oriented, just like other (E)JES interfaces.

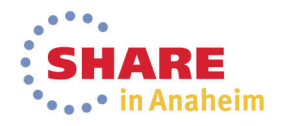

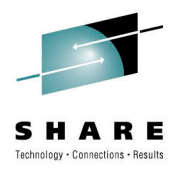

## CPU Performance Benchmark Results

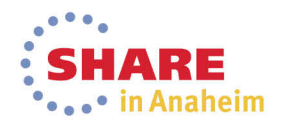

#### **JES2 CPU Performance Benchmark: Between 3.5x and 12.5x**

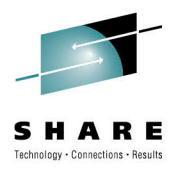

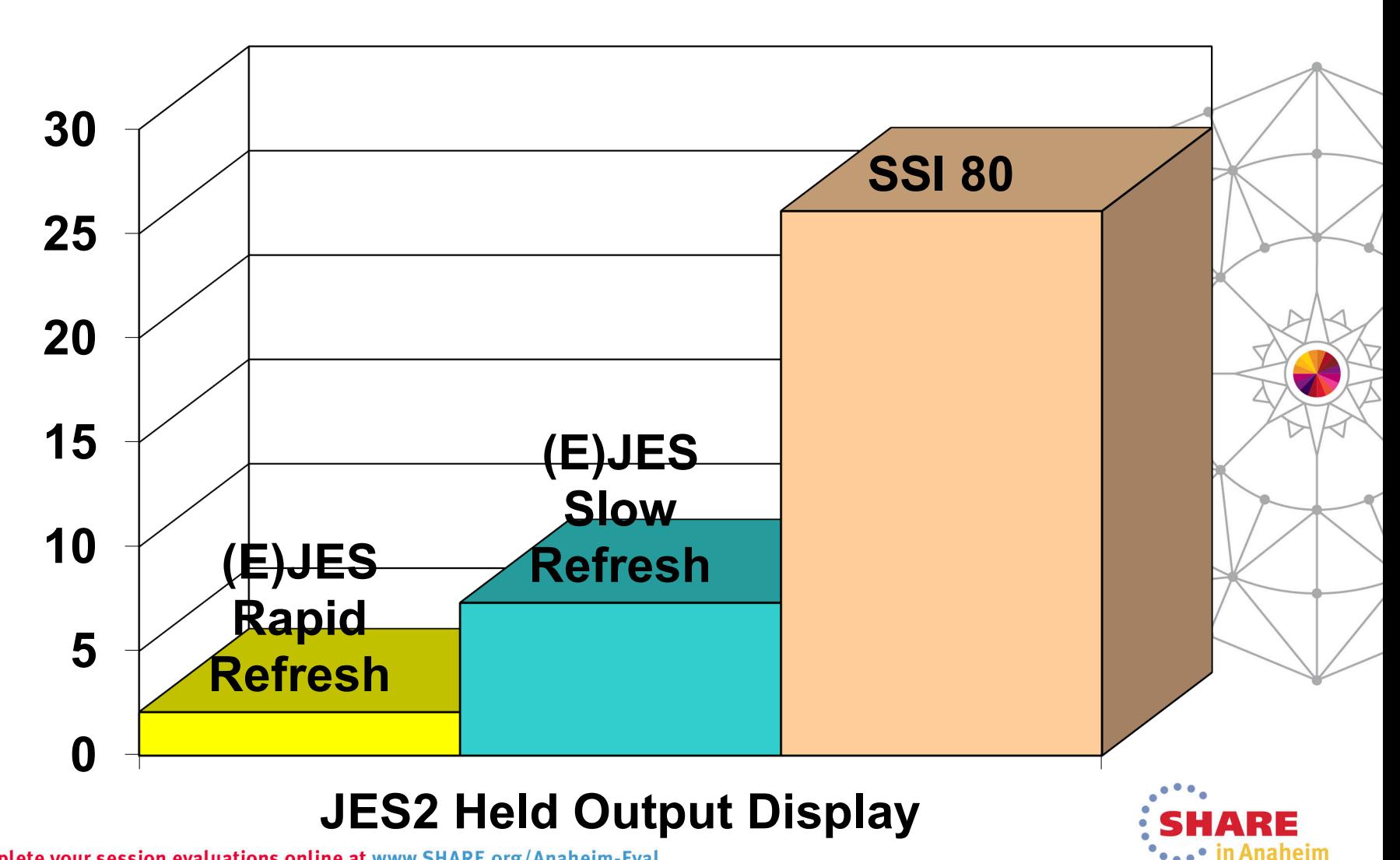

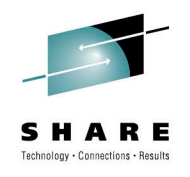

#### **JES3 CPU Performance Benchmark: 5.4x**

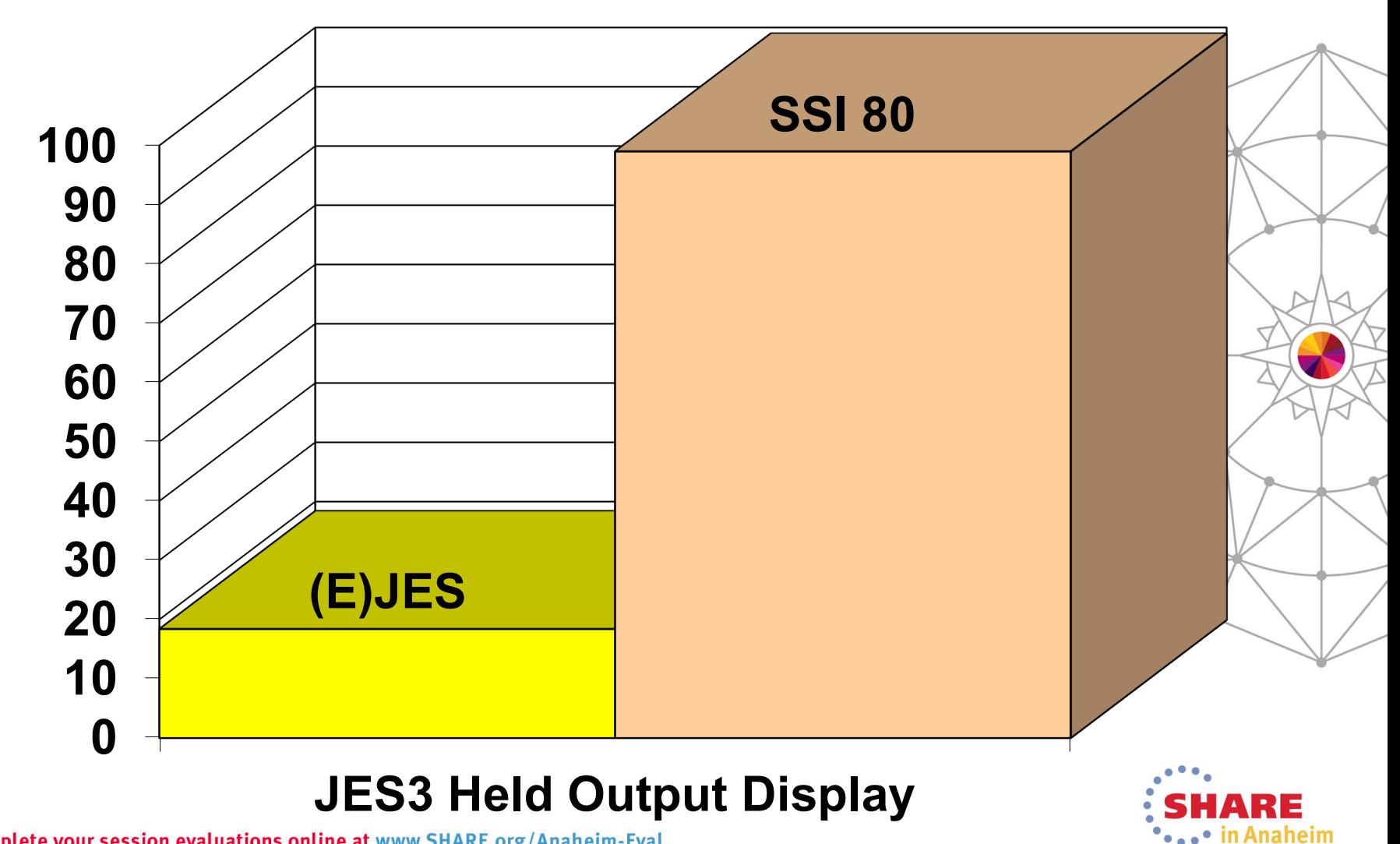

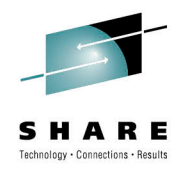

#### **Performance Differences in Perspective**

- The benchmark savings occur using apples-to-apples measurements with TCB-mode only, GCP execution.
- Customers with zIIP processor(s) will gain additional benefits.
- Not only does (E)JES use far less CPU than any SSI 80 exploiter, but nearly all of it is eligible for redirection to zIIP.
- In the case of SSI 80, none of the CPU resources are eligible for zIIP redirection—even for customers with zHP processors available.

**JobName CPU-Time ACPU-Time zIIP-Time GCP-Time zICP-Time**

**--------/-------- --------- --------- -------- --------- JOEUSER 00:06.15 00:12.20 00:05.94 00:05.94 00:00.00 BEFORE**

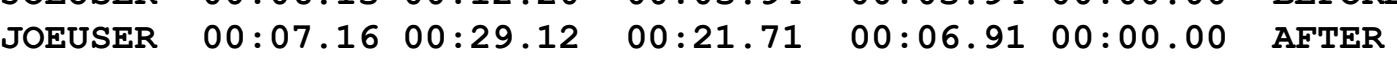

**JOEUSER 00:01.01 00:16.92 00:15.77 00:00.97 00:00.00 DIFFERENCE**

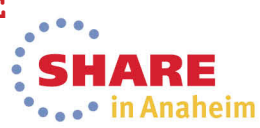

**94%**

**Offload**

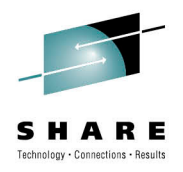

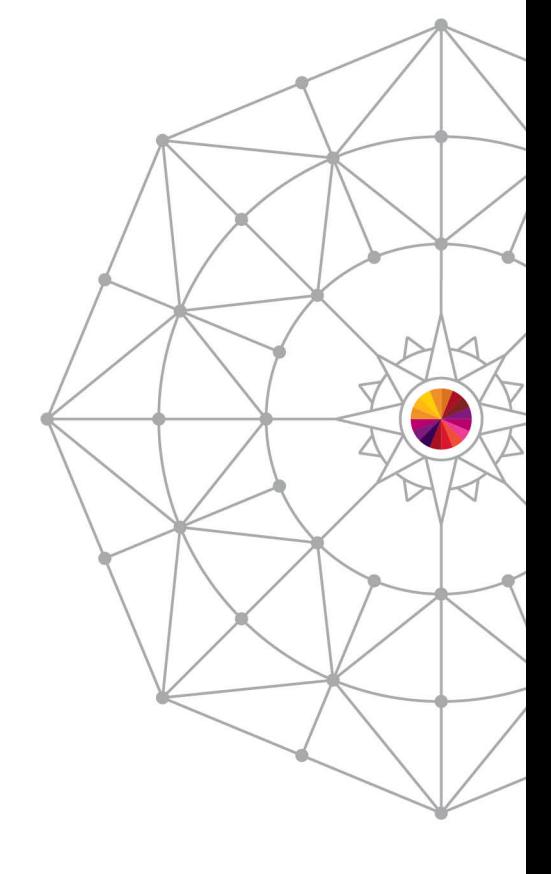

#### ARE • in Anaheim

## Questions?

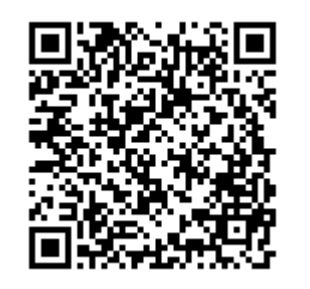